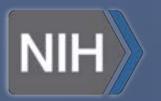

# SCHARE

An Introduction to Python for Data Science Part 2

Deborah Duran, PhD and Luca Calzoni, MD MS PhD Cand. | NIMHD

### We have registered you for ScHARe

To opt out,
email us at
schare@mail.nih.gov

#### You have been:

- registered for ScHARe
- added to a free temporary billing project that will allow you to run the event materials with your instructors
- ➤ You will be active on this billing project for the duration of the Think-a-Thon. If you want to access work-in-progress after this time, you will need to set up your own billing and copy your workspaces to it

### In preparation for the Think-a-Thon

#### Let's make sure that everyone:

- 1. has provided their Gmail address and has been registered for ScHARe
- 2. has created a Terra account
- 3. can access the tutorial we will be using today at: bit.ly/schare-python
- 4. has configured their cloud environment
- 5. can run the tutorial in playground mode:

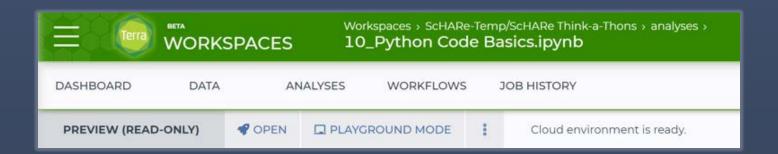

# SCHARE

Workshop setup

#### Please paste the address below in your browser:

# If you have already created a Terra account and are logged in, you will see this:

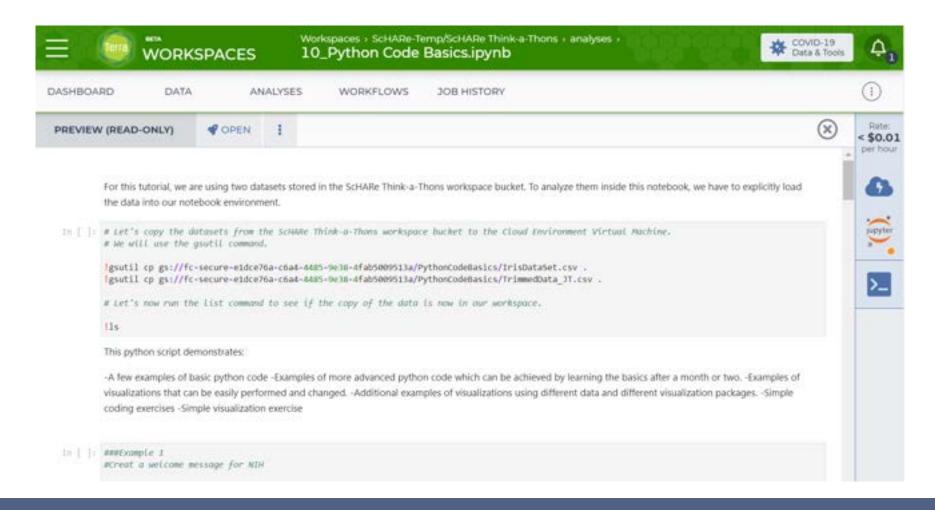

# If you have not logged in, or have not yet created a Terra account, you will see this:

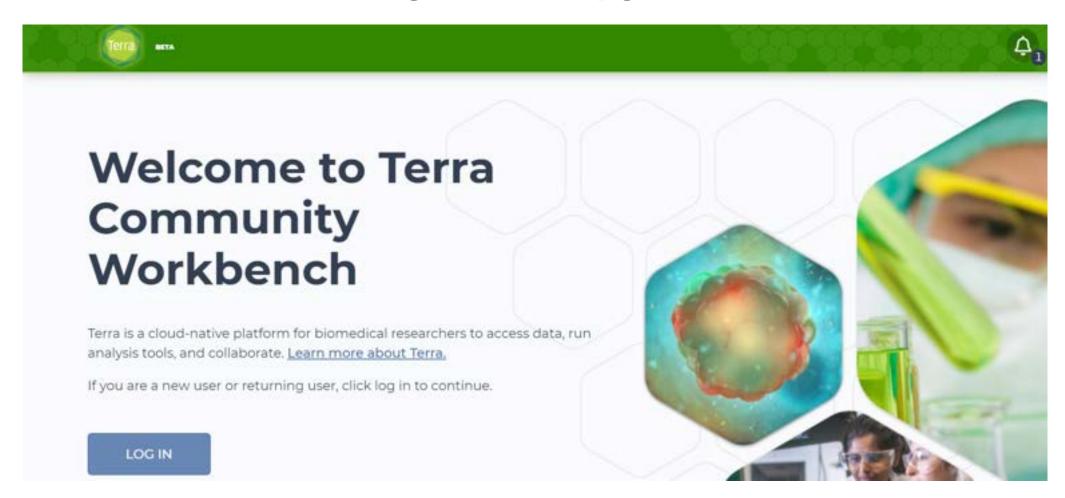

#### Click on the login button:

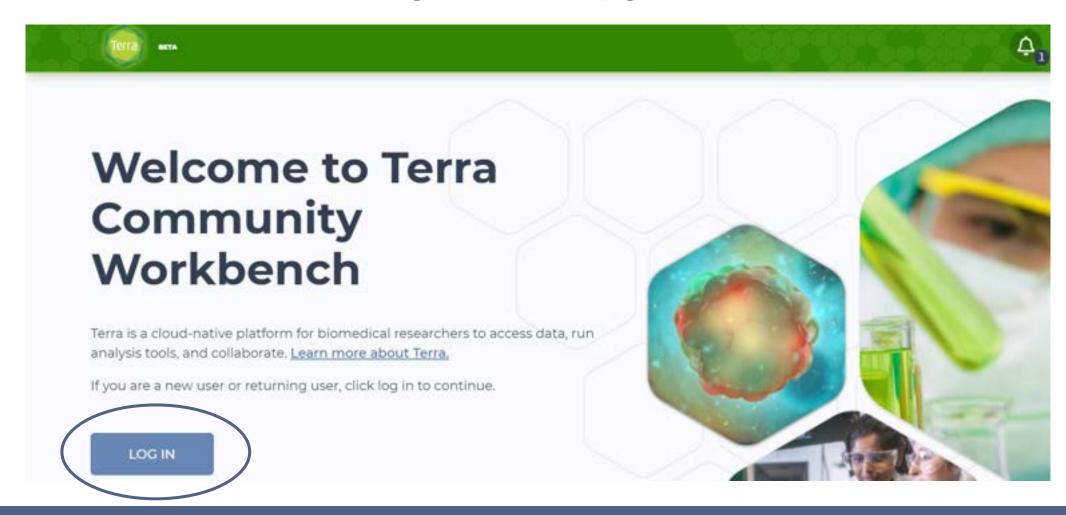

#### Use the Gmail address you provided us with to log in:

terraprodb2c.b2clogin.com/terraprodb2c.onmicrosoft.com/oauth2/v2.0/authorize?response\_mode=query&s...

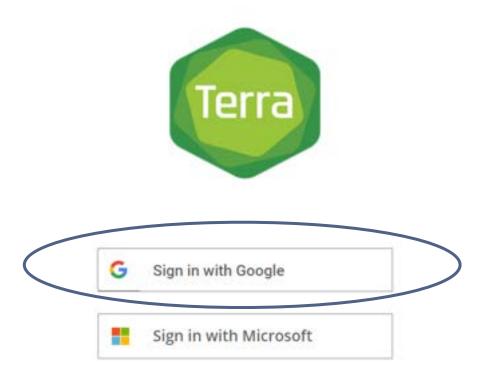

#### Use the Gmail address you provided us with to log in:

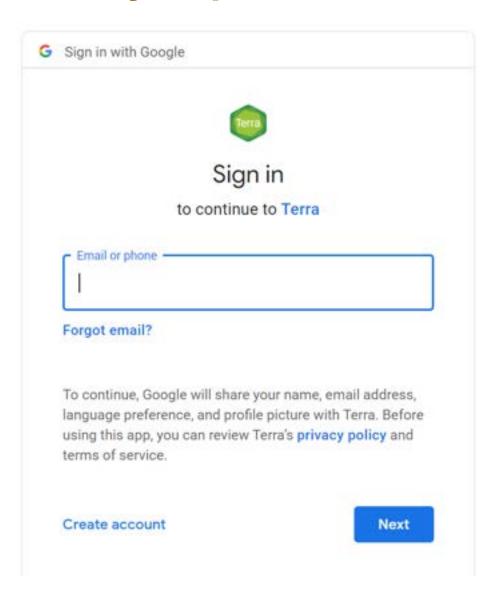

#### Input the password associated with your Gmail account:

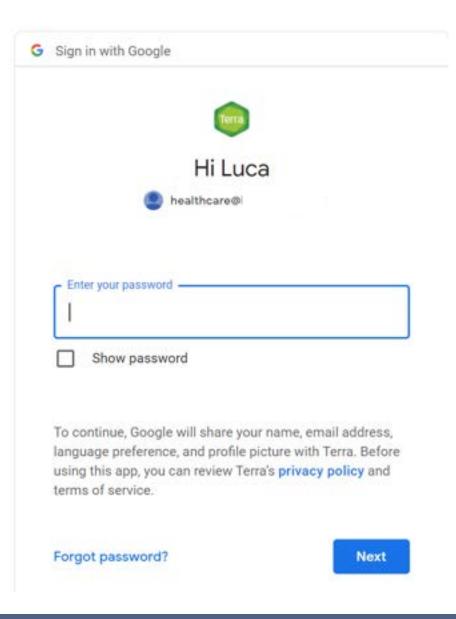

#### If you are new to Terra, create an account now:

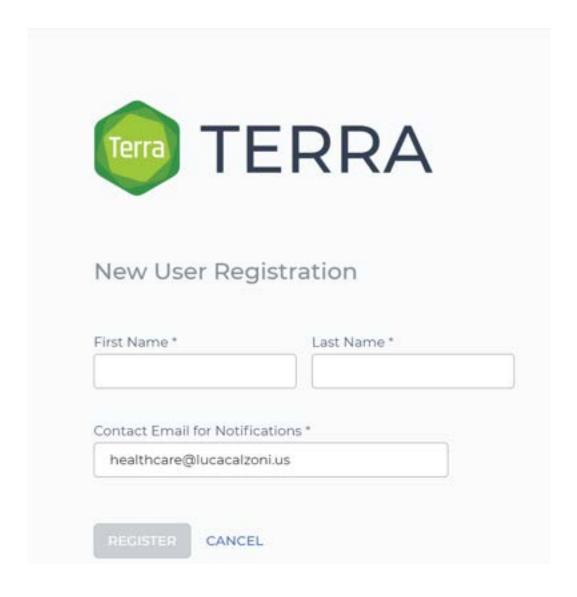

#### **Accept the Terra Terms of Service:**

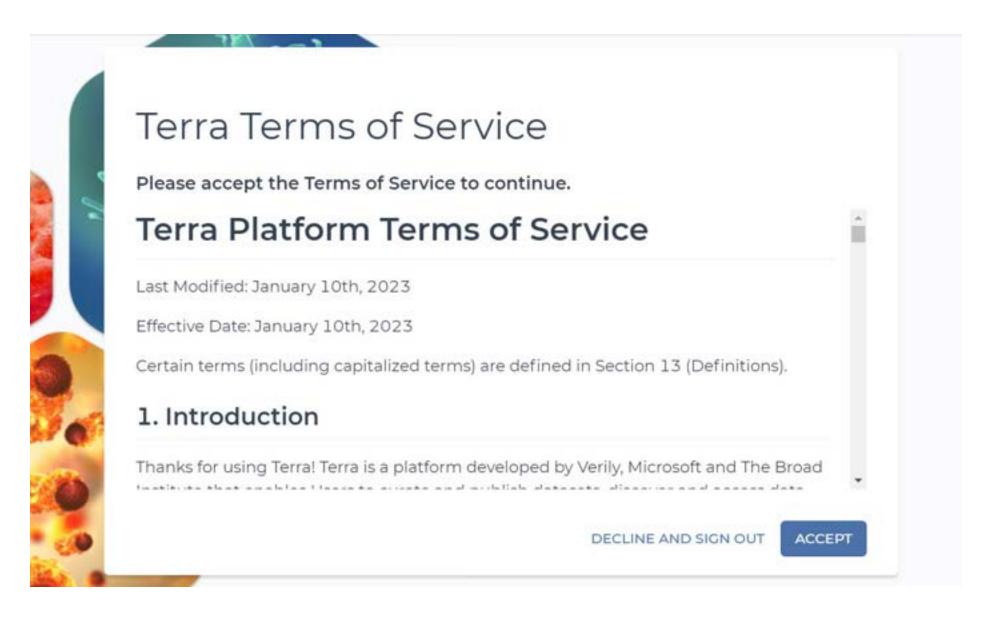

#### You will see this welcome page:

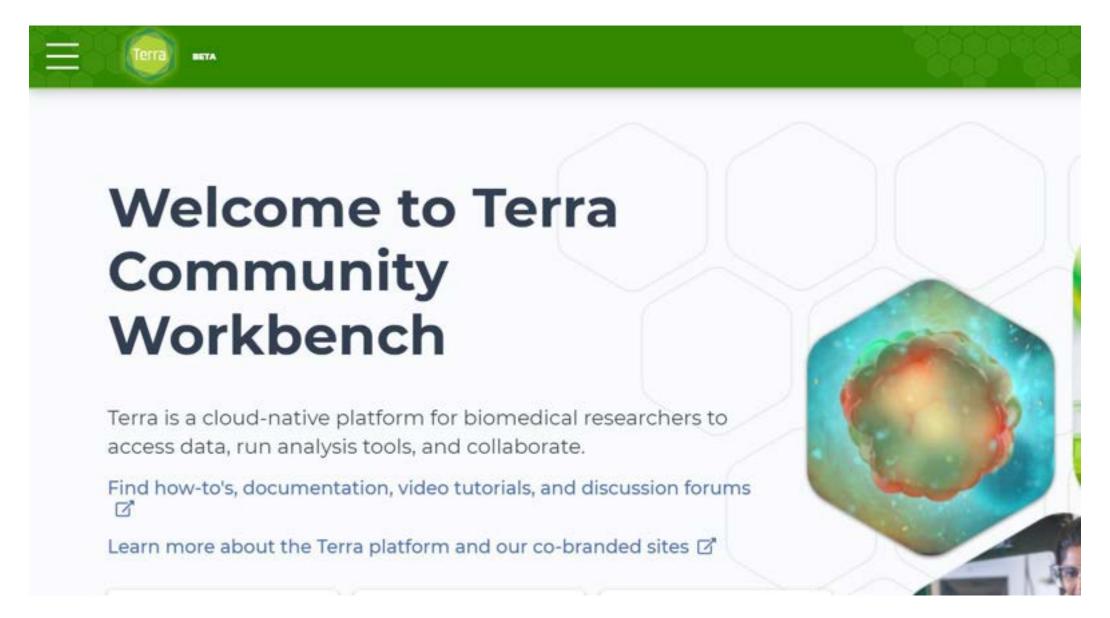

#### Paste this address in your browser: bit.ly/schare-python

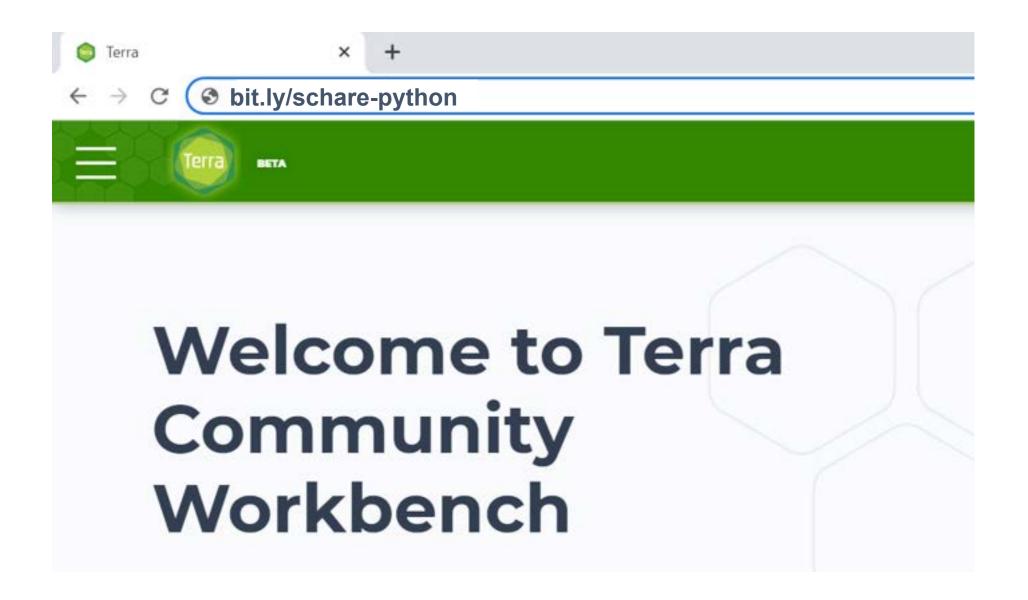

#### Newly registered users might see this message:

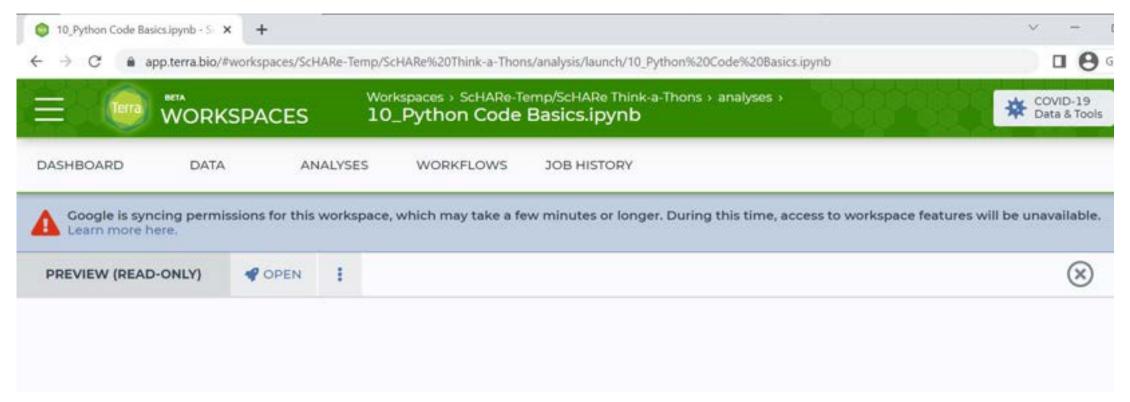

This is normal: the message should go away in a few minutes

#### Refreshing the page after a while, all users should see this:

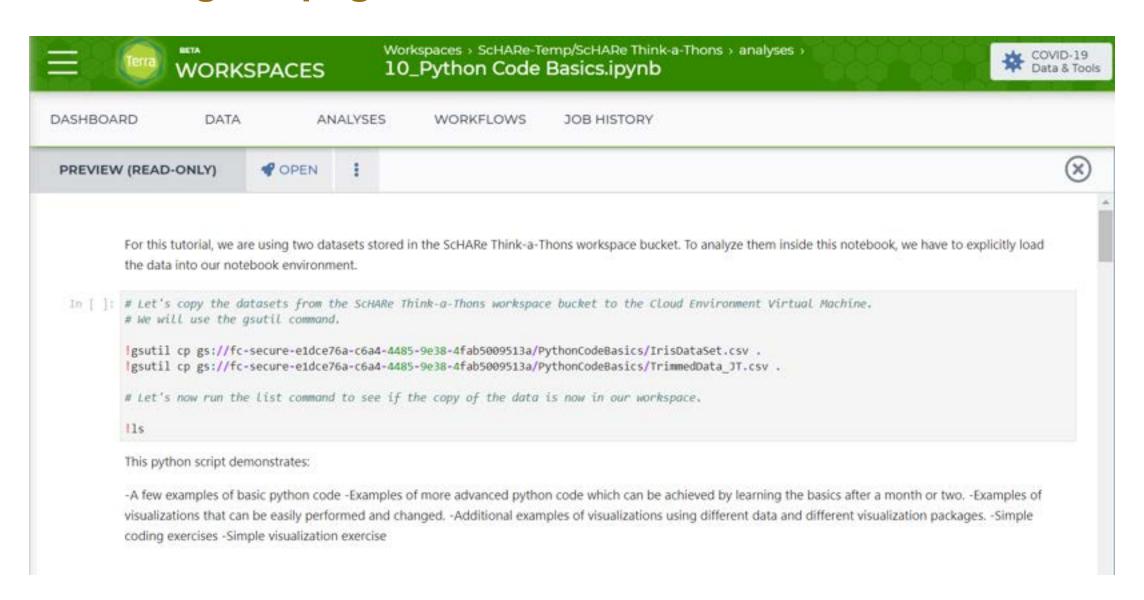

#### Do you see a Playground mode button?

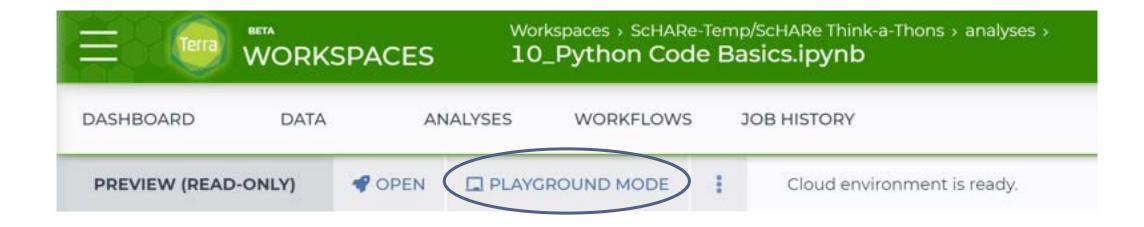

If yes, click on it to start your virtual computer. You are done!

#### If you don't see Playground mode, click on the Open button:

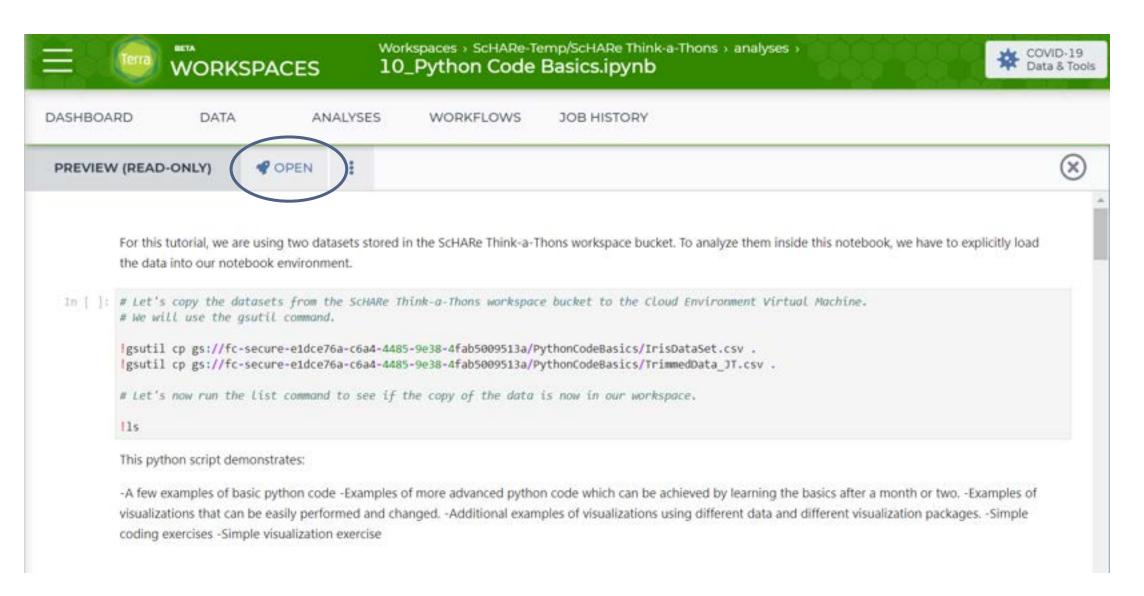

#### Configure your virtual computer – accept the default values:

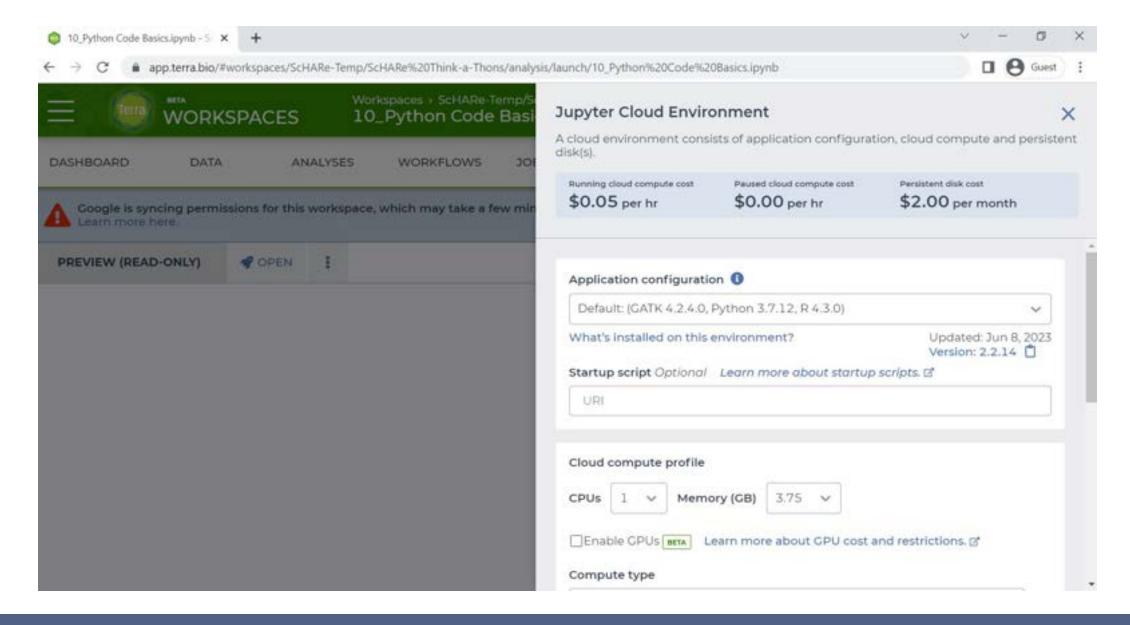

#### **Click on Create below:**

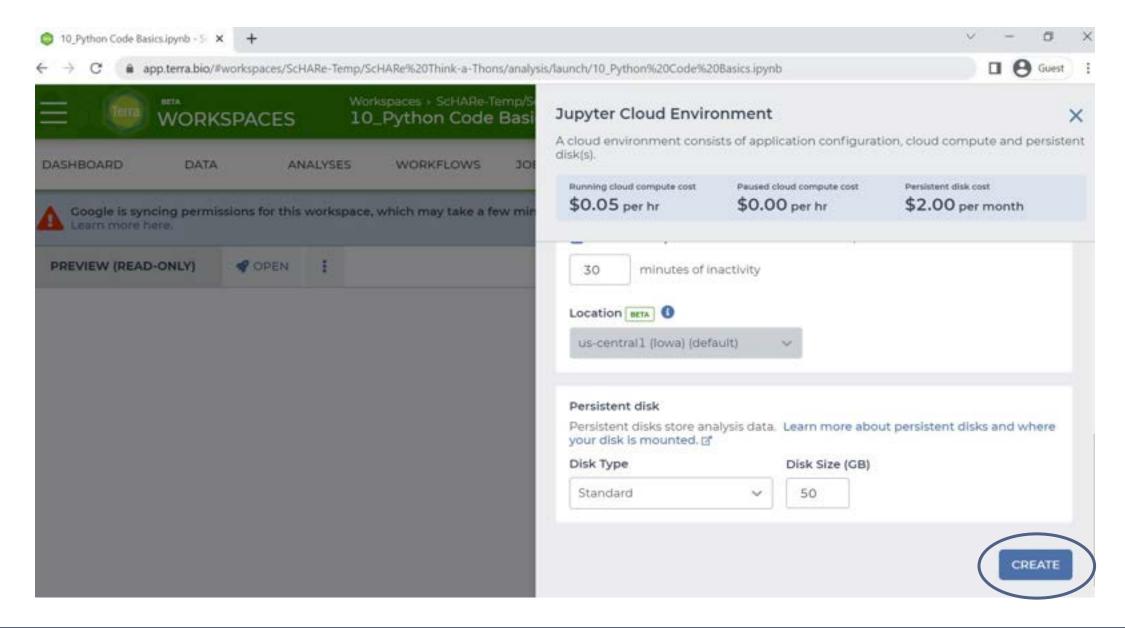

#### It will take some time...

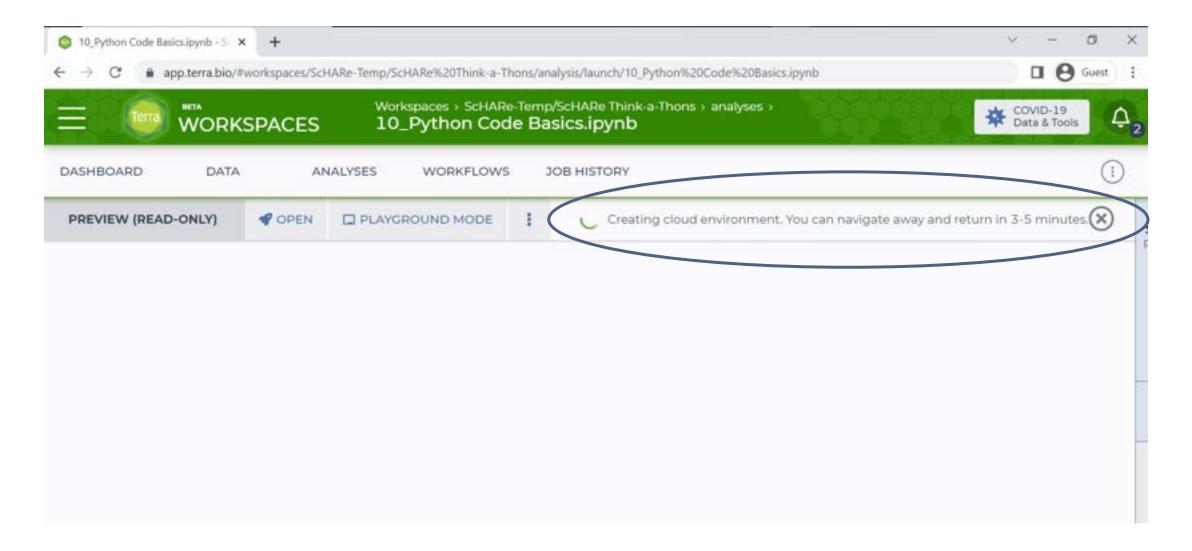

#### When the system is ready, click on Playground mode:

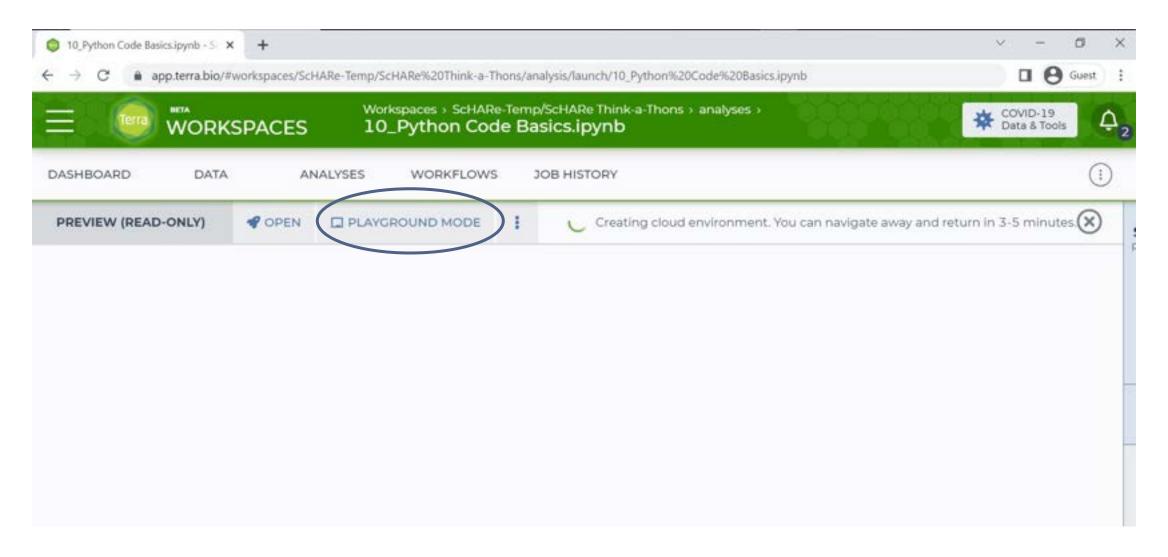

#### **Click on Continue:**

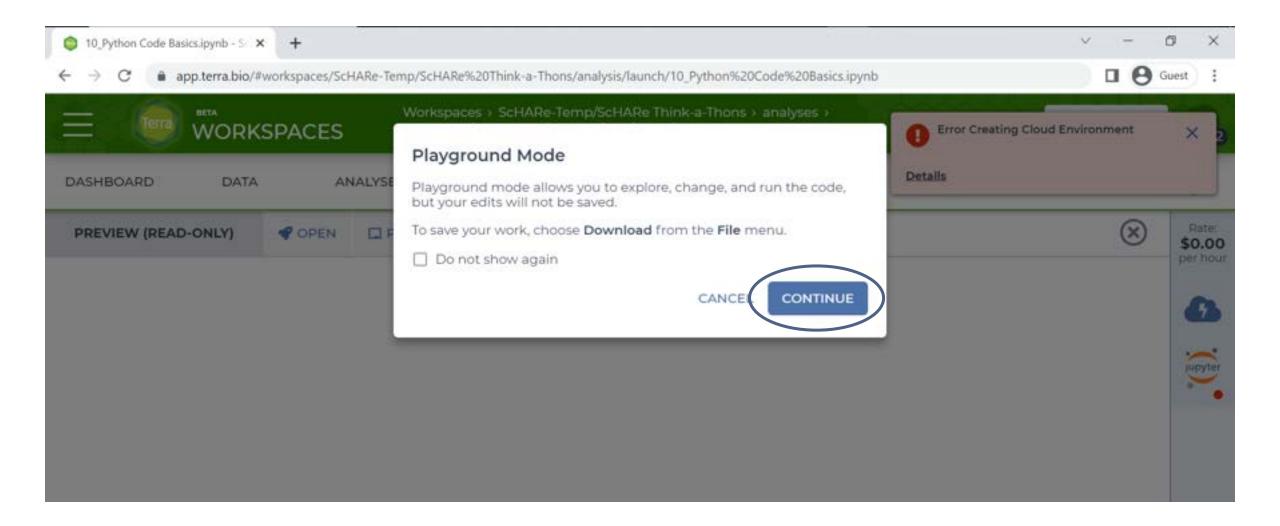

# Note that you might encounter an error due to the large number of users – just try again in a few minutes:

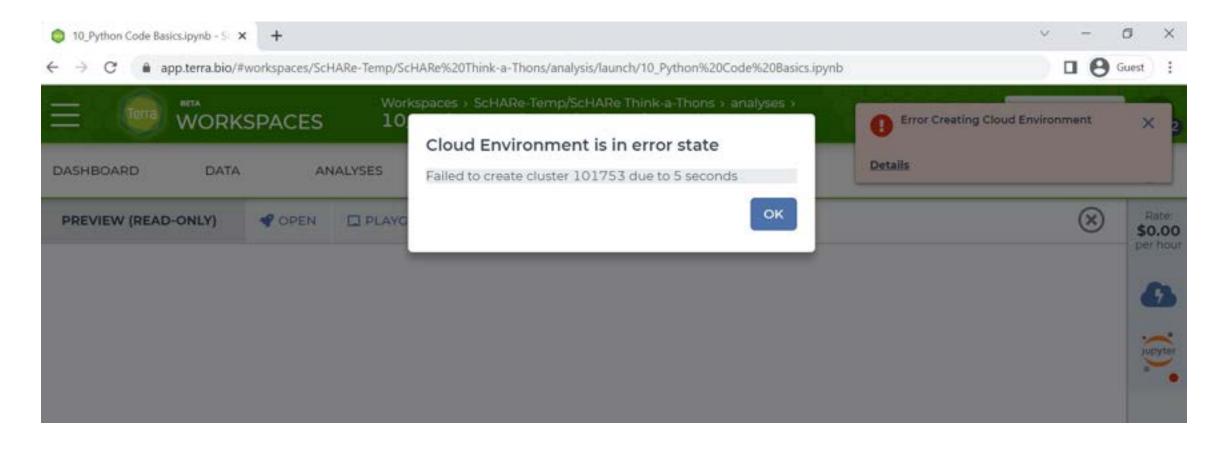

#### If all goes well you will see this:

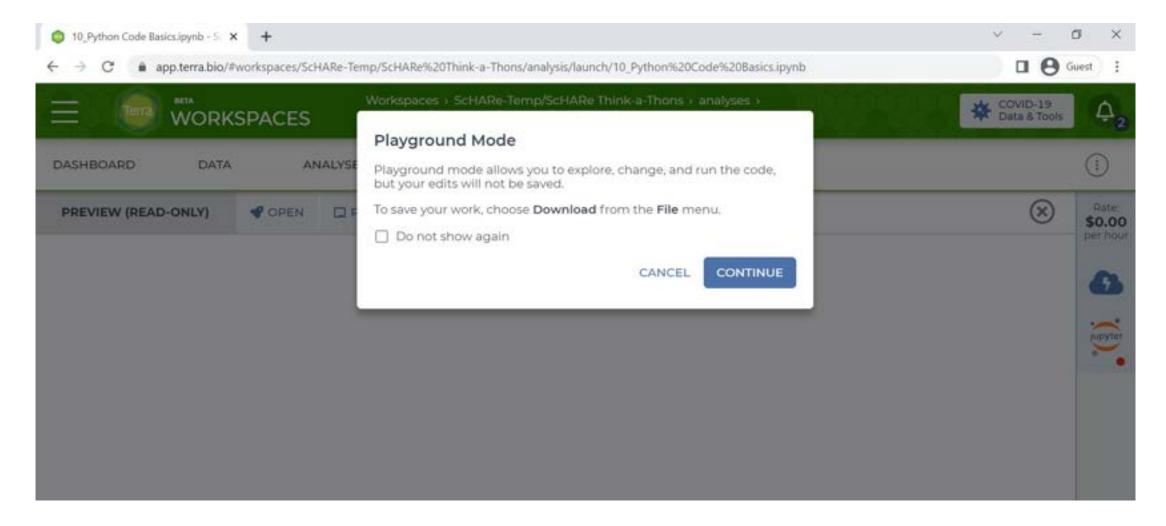

Click on Continue. You are done!

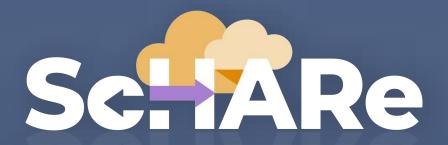

Science collaborative for Health disparities and Artificial intelligence bias Reduction

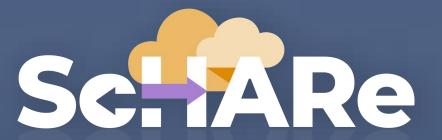

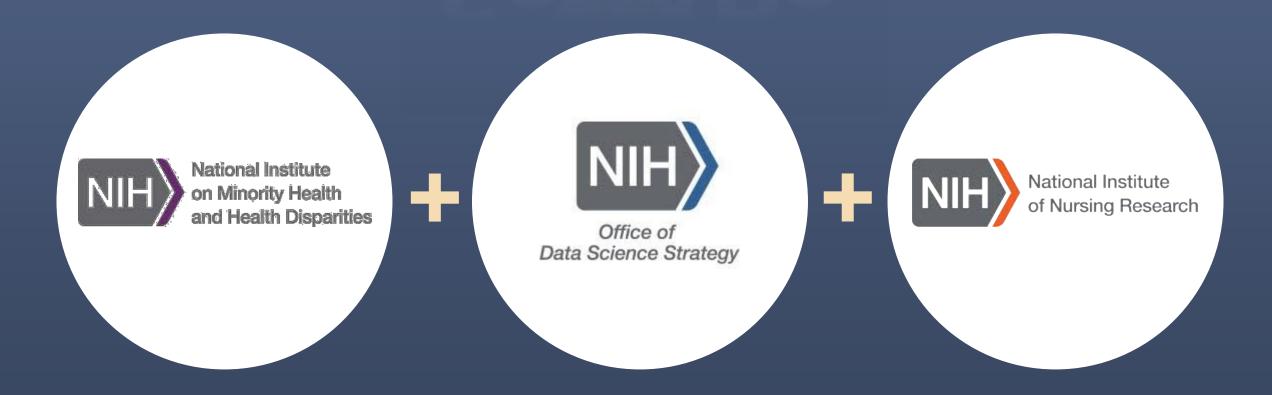

## Thank you

#### NIMHD

Dr. Eliseo Perez-Stable

**ODSS** 

Dr. Susan Gregurick

NIH/OD

Dr. Larry Tabak

NINR

Dr. Shannon Zenk

#### **NINR**

Rebecca Hawes Micheal Steele John Grason

**ORWH** 

OMH

#### NIMHD OCPL

Kelli Carrington
Thoko Kachipande
Corinne Baker

**BioTeam** 

**STRIDES** 

Terra

SIDEM

RLA

**Broad Institute** 

#### **CCDE Working Group**

Deborah Duran Luca Calzoni Rebecca Hawes Micheal Steele Kelvin Choi Paula Strassle Michele Doose **Deborah Linares** Crystal Barksdale **Gneisha Dinwiddie** Jennifer Alvidrez Matthew McAuliffe Carolina Mendoza-Puccini Simrann Sidhu Tu Le

#### **Outline**

- **30'** Workshop setup
  - Experience poll
- **5'** Schare and Terra overview
  - Interest poll
- 5' Why Python?
- **1h 10' Guest Expert: Cindy Sheffield** (NIH/OD/ORS)
  - An introduction to Python for Data Science Part 2
- **5'** Python tutorials and resources
- 15' How to set up a Terra billing project
- 20' How to import ScHARe hosted data into your Terra workspace
  - Think-a-Thon poll

### **Experience poll**

Please check your level of experience with the following:

|                             | None | Some | Proficient | Expert |
|-----------------------------|------|------|------------|--------|
| Python                      |      |      |            |        |
| R                           |      |      |            |        |
| Cloud computing             |      |      |            |        |
| Terra                       |      |      |            |        |
| Health disparities research |      |      |            |        |
| Health outcomes research    |      |      |            |        |
| Algorithmic bias mitigation |      |      |            |        |

# SCHARE

Part I
ScHARe and Terra overview

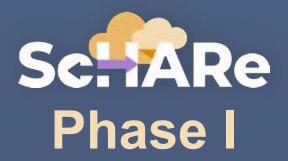

# Population Science and SDoH datasets Tutorials and resources Think-a-Thons

Schare is a cloud-based population science data platform designed to accelerate research in health disparities, health and healthcare delivery outcomes, and artificial intelligence (AI) bias mitigation strategies

#### Schare aims to fill three critical gaps:

- Increase participation of women & underrepresented populations with health disparities in data science through data science skills training, cross-discipline mentoring, and multi-career level collaborating on research
- Leverage population science, SDoH, and behavioral Big Data and cloud computing tools to foster a paradigm shift in healthy disparity, and health and healthcare delivery outcomes research
- Advance Al bias mitigation and ethical inquiry by developing innovative strategies and securing diverse perspectives

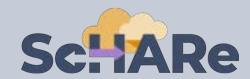

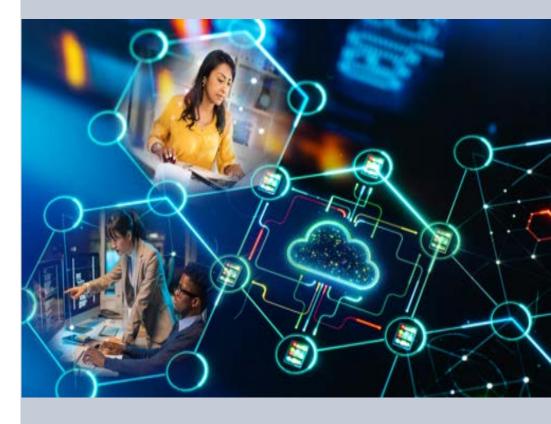

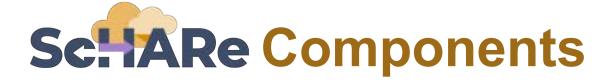

#### ScHARe co-localizes within the cloud:

- Datasets (including social determinants of health and social science data) relevant to minority health, health disparities, and health care outcomes research
- Data repository to comply with the required hosting, managing, and sharing of data from NIMHD- and NINRfunded research programs
- Computational capabilities and secure,
   collaborative workspaces for students and all career level researchers
- Tools for collaboratively evaluating and mitigating biases associated with datasets and algorithms utilized to inform healthcare and policy decisions

Frameworks: Google Platform, Terra, GitHub,

NIMHD Web ScHARe Portal

#### **Intramural & Extramural Resource**

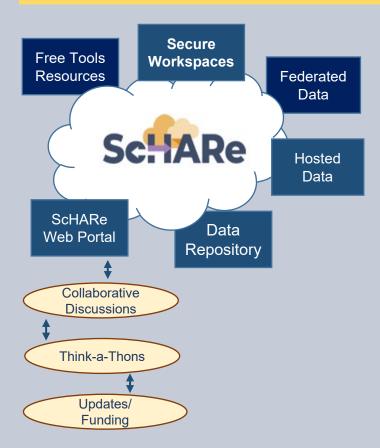

# ScHARe Data Ecosystem

Researchers can access, link, analyze, and export **a wealth of datasets** within and across platforms relevant to research about health disparities, health care outcomes and bias mitigation, including:

 Google Cloud Public Datasets: publicly accessible, federated, de-identified datasets hosted by Google through the Google Cloud Public Dataset Program

Example: American Community Survey (ACS)

- ScHARe Hosted Public Datasets: publicly accessible, deidentified datasets hosted by ScHARe
   Example: Behavioral Risk Factor Surveillance System (BRFSS)
- Funded Datasets on ScHARe: publicly accessible and controlled-access, funded program/project datasets using Core Common Data Elements shared by NIH grantees and intramural investigators to comply with the NIH Data Sharing Policy

**Examples**: Jackson Heart Study (JHS); Extramural Grant Data; Intramural Project Data

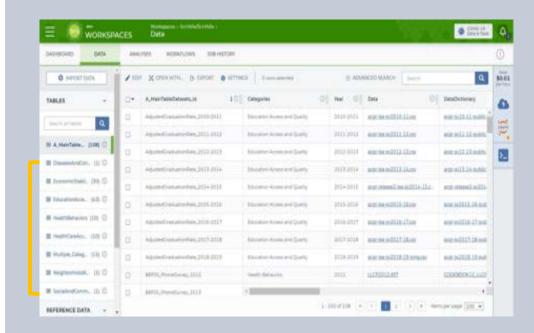

On ScHARe, datasets are categorized by content based on the CDC **Social Determinants of Health categories**:

- 1. Economic Stability
- 2. Education Access and Quality
- 3. Health Care Access and Quality
- 4. Neighborhood and Built Environment
- 5. Social and Community Context

#### with the addition of:

- Health Behaviors
- Diseases and Conditions

Users will be able to **map and link** across datasets

# Access to Population Science datasets

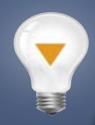

ScHARe Data Ecosystem will offer access to 300+ datasets, including:

- Google Cloud Public Datasets
- Schare Hosted Public Datasets:
  - American Community Survey
  - U.S. Census
  - Social Vulnerability Index
  - Food Access Research Atlas
  - Medical Expenditure Panel Survey
  - National Environmental Public Health Tracking Network
  - Behavioral Risk Factor Surveillance System
- Coming Soon: Repository for Funded
   Datasets on ScHARe, in compliance with NIH
   Data Sharing Policy

#### Cloud computing strategies

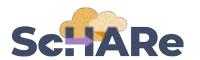

- Uses workflows in Workflow Description Language (WDL), a language easy for humans to read, for batch processing data
- Python and R, including most commonly used libraries
- Enables customization of computing environments to ensure everyone in your group is using the same software
- Big Query and Tensorflow access for advanced machine learning
- Enables researchers to create interactive Jupyter notebooks (documents that contain live code) and share data, analyses and results with their collaborators in real time
- For novice users, integration with SAS is planned

#### Al bias mitigation strategies

- Widespread use of AI raises a number of ethical, moral, and legal issues – likely not to go away
- Algorithms often are "black boxes"
- Biases can result from:
  - social/cultural context not considered
  - design limitations
  - data missingness and quality problems
  - algorithm development and model training
  - Implementation
- If not rectified, biases may result in decisions that lead to discrimination, unequitable healthcare, and/or health disparities
- Lack of diverse perspectives: populations with health disparities are underrepresented in data science
- Guidelines and recommendations emerging from HHS, NIST, White House, etc.

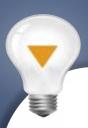

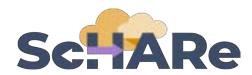

Critical thinking can rectify Al biases

#### ScHARe was created to:

- foster participation of populations with health disparities in data science
- promote the collaborative identification of bias mitigation strategies across the continuum
- create a culture of ethical inquiry and critical thinking whenever Al is utilized
- build community confidence in implementation approaches
- focus on implementation of Al bias guidelines and recommendations

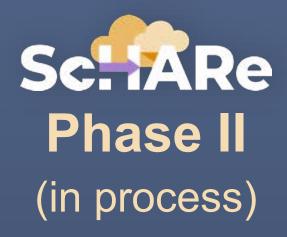

# Data ecosystem and repository

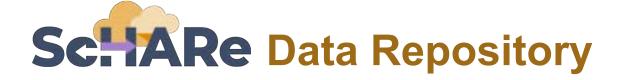

#### **CORE COMMON DATA ELEMENTS**

NOVEL CDE FOCUSED REPOSITORY TO FOSTER INTEROPERABILITY

COMPLY WITH DATA SHARING POLICY - HOST PROJECT DATA

#### **DATA ECOSYSTEM**

- Map across datasets
- Map across platforms

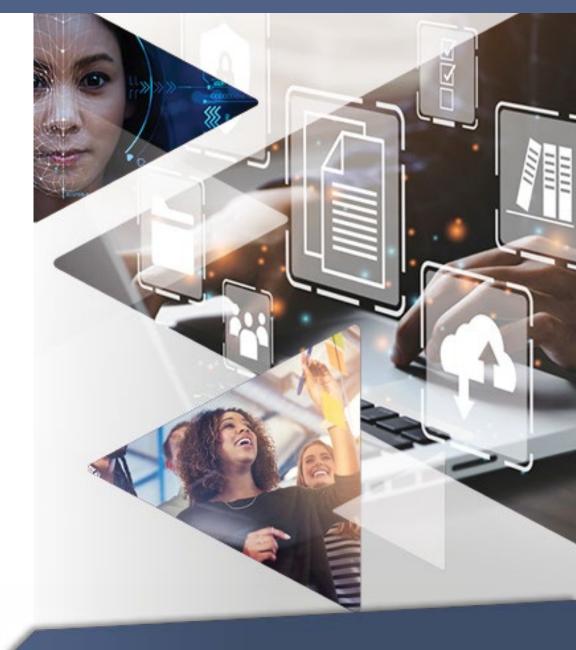

**UPCOMING** 

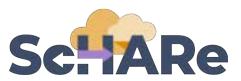

#### Complies with NIH Data Sharing Policy

- Fosters dataset sharing and interoperability by using or mapping to Core Common Data Elements
- Provides resources for intramural researchers to work in a secure workspace and host data
- Centralizes aggregated datasets for repeat use

# **Core Common Data Elements Intramural and Extramural Project Repository**

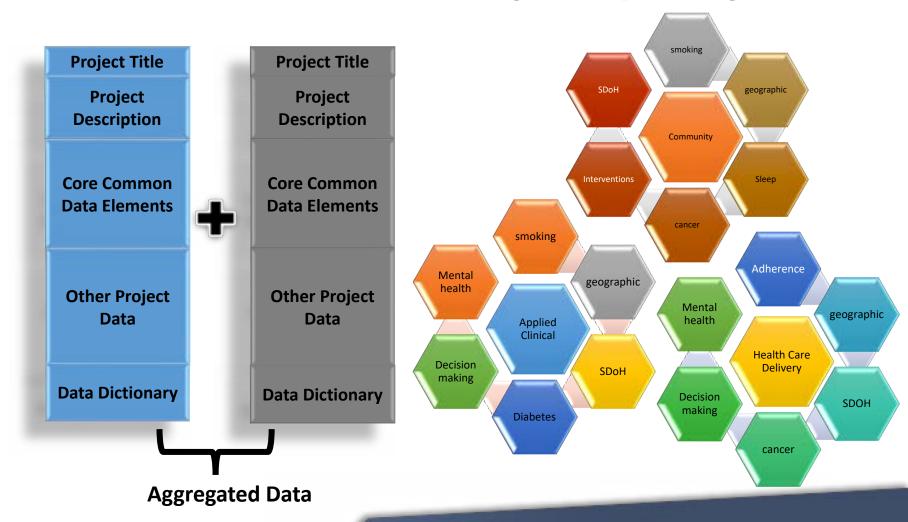

**UPCOMING FALL** 

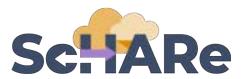

#### **Project & federated dataset mapping**

**Project Title** 

**Project Description** 

**Core Common Data Elements** 

Other Project Data

**Data Dictionary** 

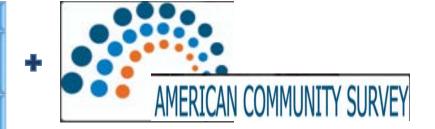

Medical Expenditure Survey (MEPS)

+

Pharmacy and health insurance databases

#### Mapping across cloud platforms

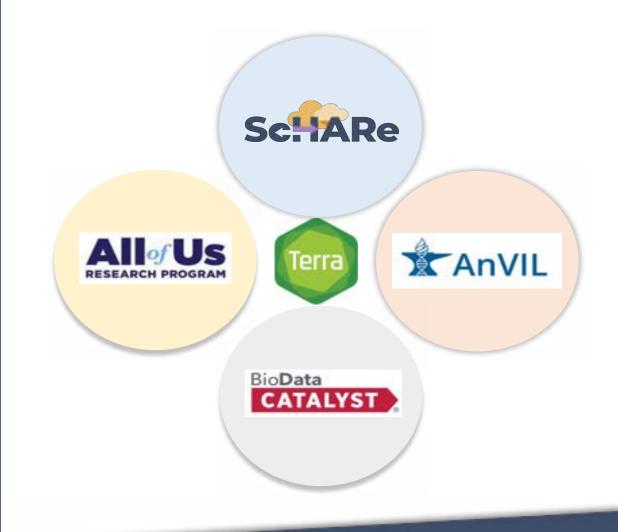

**UPCOMING** 

# Two ways to sign up for ScHARe news

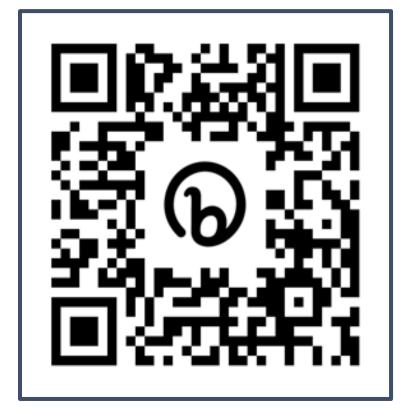

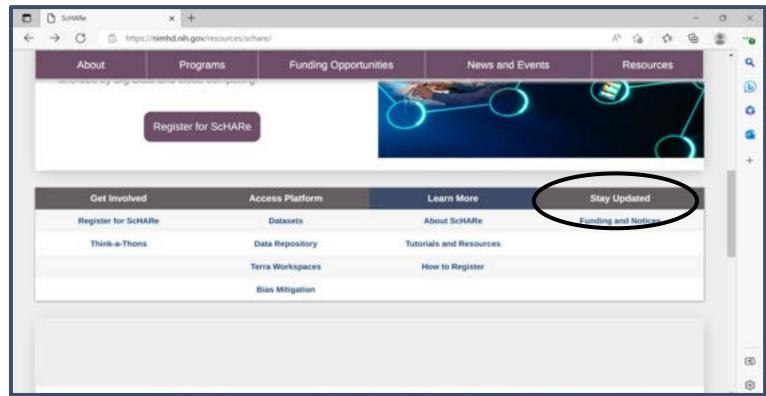

Scannable from your screen!

nimhd.nih.gov/schare

# Interest poll

#### I am interested in (check all that apply):

- ☐ Learning about Health Disparities and Health Outcomes research to apply my data science skills
- $\square$  Conducting my own research using Al/cloud computing and publishing papers
- ☐ Connecting with new collaborators to conduct research using Al/cloud computing and publish papers
- $\square$  Learning to use Al tools and cloud computing to gain new skills for research using Big Data
- ☐ Learning cloud computing resources to implement my own cloud
- □ Developing bias mitigation and ethical Al strategies
- ☐ Other

# Sc: ARe Think-a-Thons (TaT)

- Monthly sessions (2 1/2 hours)
- Instructional/interactive
- Designed for new and experienced users
- Research & analytic teams to:
  - Conduct health disparities, health outcomes, bias mitigation research
  - Analyze/create tools for bias mitigation
- Publications from research team collaboration
- Networking
- Mentoring and coaching
- Focus:
  - ✓ Instructional
  - ✓ Collaboration research teams
  - **✓** Bias mitigation

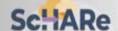

Think-a-Thon

Artificial Intelligence and Cloud Computing Basics

Terra: Datasets and

**Analytics** 

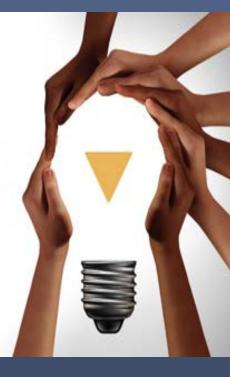

Register:

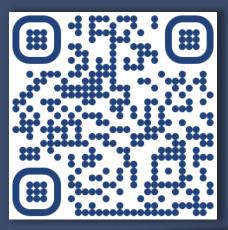

# SCHARE

Part II
Why Python?

#### What is Python?

#### Python is a computer programming language used in data science to:

- manipulate and analyze data and conduct statistical calculations
- create data visualizations
- build machine learning algorithms

#### Python's **data science libraries** are powerful. Examples include:

- Numpy for linear algebra and high-level mathematical functions
- Pandas for handling data structures and manipulating tables
- SciPy for data science tasks like interpolation and signal processing
- Scikit-learn a machine learning library that is useful for classification, regression, and clustering algorithms
- PyBrain for machine learning tasks and to test and compare algorithms

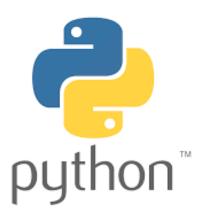

#### What is R?

R is a **programming language** for statistical computing and graphics

It is used by data miners, bioinformaticians and statisticians for data analysis

Users have created **packages** to augment its functions

Third-party **graphical user interfaces** are also available, such as Rstudio

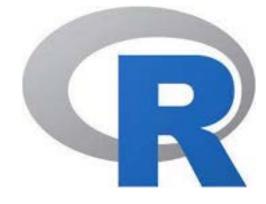

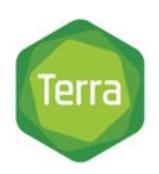

supports both Python and R

#### Why Python?

#### According to SlashData:

- there are 8.2 millionPython users
- 69% of machine learning developers and data scientists use Python (vs. 24% of them using R)

**Source** stackify.com/learn-python-tutorials/

#### **How to learn Python**

#### How long does it take to learn Python?

It can take **2 to 5 months**, but you can write your first short program in **minutes** 

#### Can you learn Python with no experience?

Python is the **perfect** programming language **for people without any coding experience**, as it has a simple syntax and is very accessible to beginners

**Unfamiliar terminology** may be a barrier, which today's workshop will hopefully help you overcome

Links to additional **free learning resources** will be provided at the end

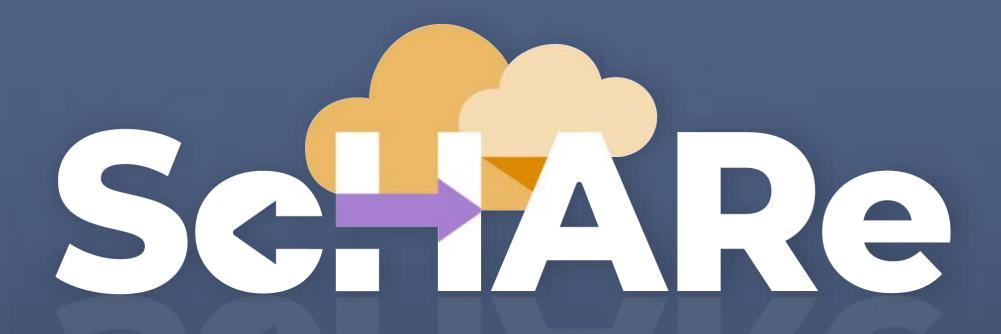

Part III
An introduction to Python for Data Science - 2

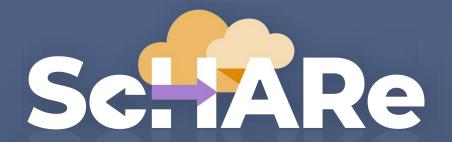

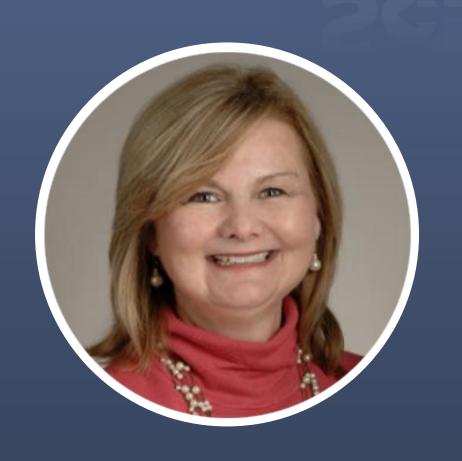

Guest expert
Cindy Sheffield
NIH/OD/ORS

# **About Cindy**

Cindy is **Data Services Librarian** at the NIH Library.

She began her **library career** at the Johns Hopkins Medical Institutions with a focus on Evidenced Based Medicine. She progressed within the Welch Medical Library, leaving Hopkins as the Associate Director of Education Services.

Cindy has worked at several **federal agencies** including the Department of Homeland Security, the Department of Defense, and the Department of Health and Human Services. Within DHHS she was worked for both the National Institutes of Health and the Federal Drug Administration.

Her **focus** has always been on using key resources to identify the best evidence, and then to organize and manage that evidence in a way that makes sense for users. At the NIH she works with various user groups to support literature research and data science.

She is the Outreach Librarian for the NIH Clinical Centers, Pain and Palliative Care Team, the Eunice Kennedy Shriver, National Institute of Child and Human Development, the Administration for Children and Families, and the Office of the National Coordinator for Health Information Technology.

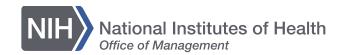

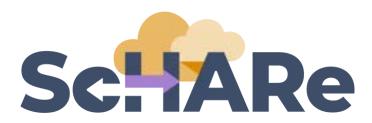

# ScHARe Think-a-Thon: An Introduction to Python for Data Science

Cindy Sheffield, NIH Library Data Services

#### **Training Objectives**

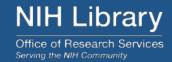

Why learn Python?

What to know about reading, writing and running Python code?

Popular IDEs for reading, writing and running Python code:

- Google Colab
- Spyder
- Jupyter Notebook
- Jupyter Lab

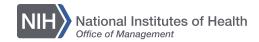

### Why Learn Python?

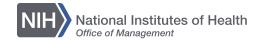

#### Why Learn Python?

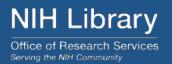

- User friendly easy to read and easy to learn.
- **Efficient** facilitates data management, data analysis, process documentation, and visualizations via an ecosystem of libraries.
- Productivity clear syntax, object-oriented design, and code reusability enable developers to write and adapt code efficiently.
- Dynamic Design cycles tend to be short as code can be written and tested
- Open Source Python software and its IDEs are distributed freely for most part. There are inexpensive IDEs. Cost is not a barrier to learning. It simply takes time and effort.

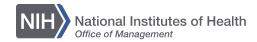

#### **Research Development**

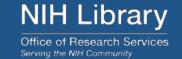

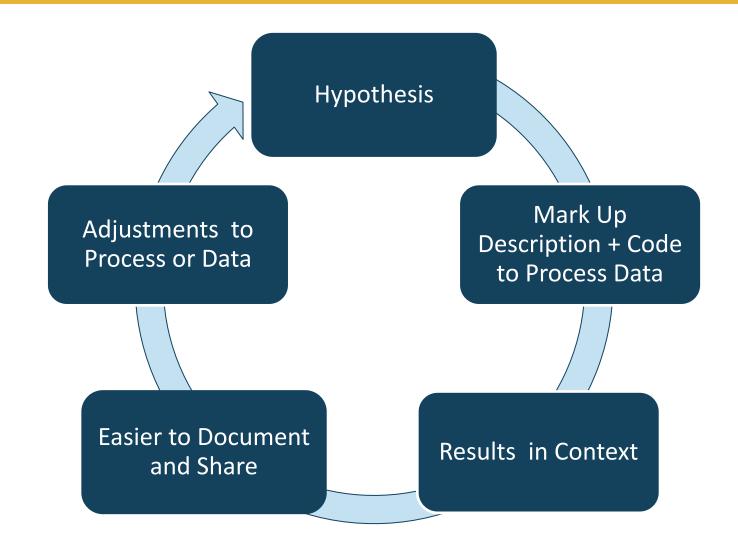

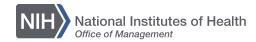

What you need to know about reading, writing, and running Python?

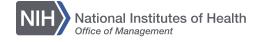

#### What you need to know to read/write/run Python?

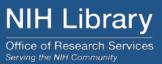

- Syntax
- Variables
- Functions
- Data Types
- Conditionals
- Libraries

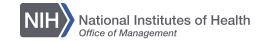

#### **Syntax**

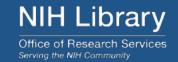

#Comments

identifiers = a to z

(tuples use parenthesis) [lists use brackets] {dictionaries use squiggly brackets}

loops and if statements require a colon:
 and proper indentation

4 spaces, no less, no more!

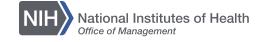

#### **Syntax: Reserve Words**

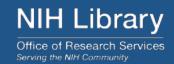

| False    | def     | if       | raise  |
|----------|---------|----------|--------|
| None     | del     | import   | return |
| True     | elif    | in       | try    |
| and      | else    | is       | while  |
| as       | except  | lambda   | with   |
| assert   | finally | nonlocal | yield  |
| break    | for     | not      |        |
| class    | form    | or       |        |
| continue | global  | pass     |        |

https://flexiple.com/python/python-reserved-words/#section1

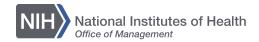

#### **Variables**

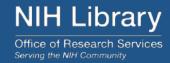

a = "A string of characters"

$$y = (1:5)$$
  $x = 2$ 

$$c = a+b * (3.14)$$

Fruits=('apples', 'bananas', 'cantaloupe', 'dates')

#### **Functions**

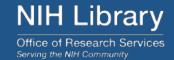

greet("New Python Coders")

```
def greet (named):
    print("Hello " + named + " !")
```

Hello New Python Coders!

In this example 'greet' is the Function name and 'named' is the Parameter variable, the function headers always begins with 'def' and ends with a colon.

Python Built-in Functions

https://www.pythoncheatsheet.org/cheatsheet/built-in-functions

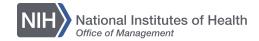

#### **Data Types**

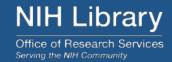

**Tuples** – Sequence Type, parentheses

MyTuple = (parentheses, exponents, multiplication/division, addition/subtraction)

**Lists** – Sequence Type, square brackets

```
names = ["Annie", "Betty", "Cindy"]
cities = ["Albany", "Baltimore", "Cincinnati"]
items = ["apples", "bananas", "cantaloupe"]
```

**Dictionaries** – Mapping Type, squiggly brackets

MyDictionary = {"names": "Annie", "items": "apples"}

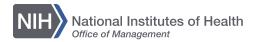

#### **Conditionals**

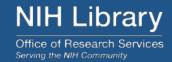

# Loops

# **If Statements**

```
fruit_list=['apples', 'bananas', 'cantaloupe']
```

```
for i in range(0,3):
    print(fruit_list[i])
```

apples bananas cantaloupe

$$x = 4; y = 6$$

4 is less than 6

#### Libraries

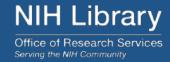

#### **Pandas Library**

import pandas as pd
function | library | assign | short for pandas

Enables code:

df\_alphasong = pd.read\_csv("/alphasong.csv")

Example data frame alphasong.csv =

| NAMES | CITIES     | ITEMS      |
|-------|------------|------------|
| Annie | Albany     | Apples     |
| Betty | Baltimore  | Bananas    |
| Cindy | Cincinnati | cantaloupe |

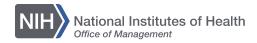

#### Libraries

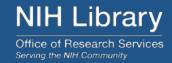

#### Python Libraries can be found at PyPI.org.

PyPI is the Python Package Index: a repository of software for Python programming

- Statistical Analysis and Visualizations Libraries include:
  - Pandas (data frames)
  - NumPy (math functions for arrays)
  - Statsmodels
  - TensorFlow
  - Scikit-learning
  - Mathplotlib (np + Visualizations)
  - Plotly
  - Seaborn (Visualizations)

import pandas as pd import numpy as np import seaborn as sb

#### What you need to know to read/write/run Python?

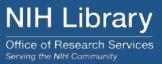

- Syntax
- Variables
- Functions
- Data types
- Conditionals
- Libraries

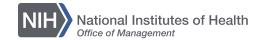

## **IDE for Python Code**

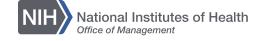

#### Popular IDEs for Python

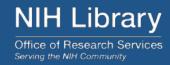

# Popular IDEs for reading, writing and running Python code:

- Google Colab
- Welcome To Colaboratory

  File Edit View Insert Runtime Tools Help

- > Spyder
- Jupyter Notebook
- JupyterLab

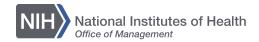

#### Google Colab

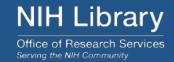

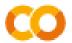

#### Welcome To Colaboratory

https://colab.research.google.com/notebooks/welcome.ipynb

File Edit View Insert

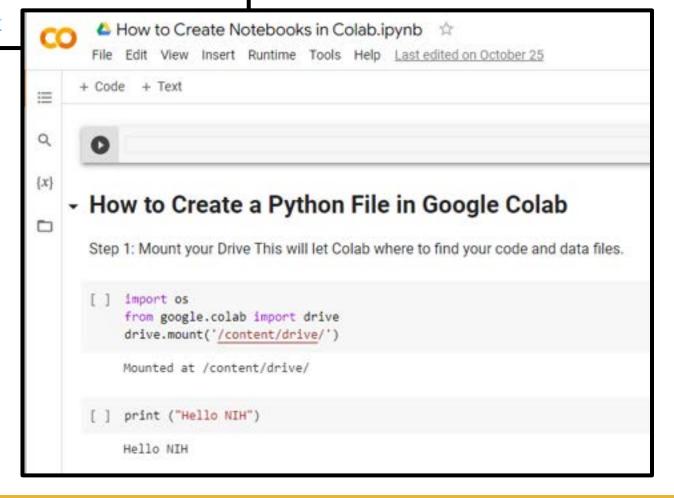

#### **Google Colaboratory Setup**

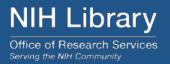

- Create a new Google Account for Colab.
- Go: https://colab.research.google.com/notebooks/welcome.ipynb
- Click on Getting Started for a quick overview of Colab
- Use File / Notebook to find online guides.
- Connect to files Google Drive by either:

Type text below or select Drive icon under Files

```
import os
from google.colab import drive
drive.mount('/content/drive/')
```

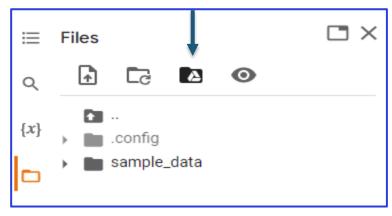

## Anaconda

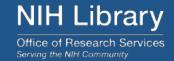

- Jupyter Notebook
- SpyderJupyterLab

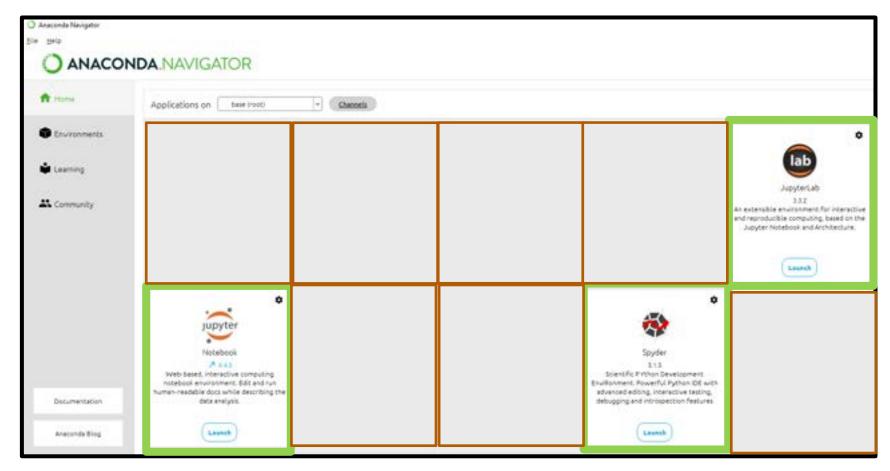

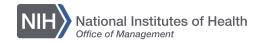

# Spyder

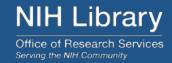

Install Anaconda Launch Spyder File/Open/open script

OR

File/Create/create new

- Ctrl-L will give you help.
- There is a tutorial.

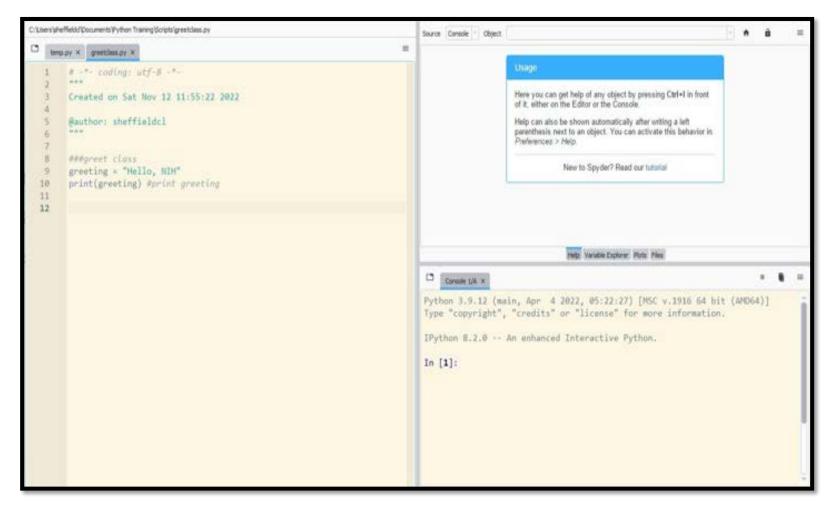

https://docs.spyder-ide.org/current/quickstart.html

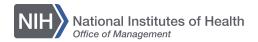

## **Jupyter Notebook**

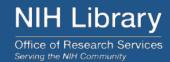

- 1) Open Anaconda,
- 2) Launch Jupyter notebook
- 3) Select 'New'
- 4) Select 'Python 3 (ipykernal)
- 5) Save "filename"

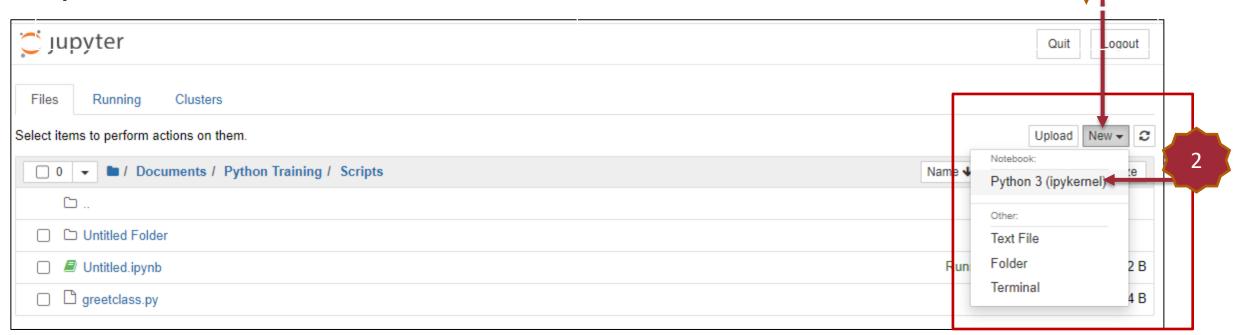

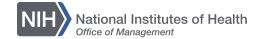

## **Jupyter Laboratory**

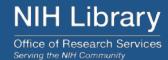

- Install Anaconda
- Launch: JupyterLab
- File/Open/open script

OR

• File/Create/ create new

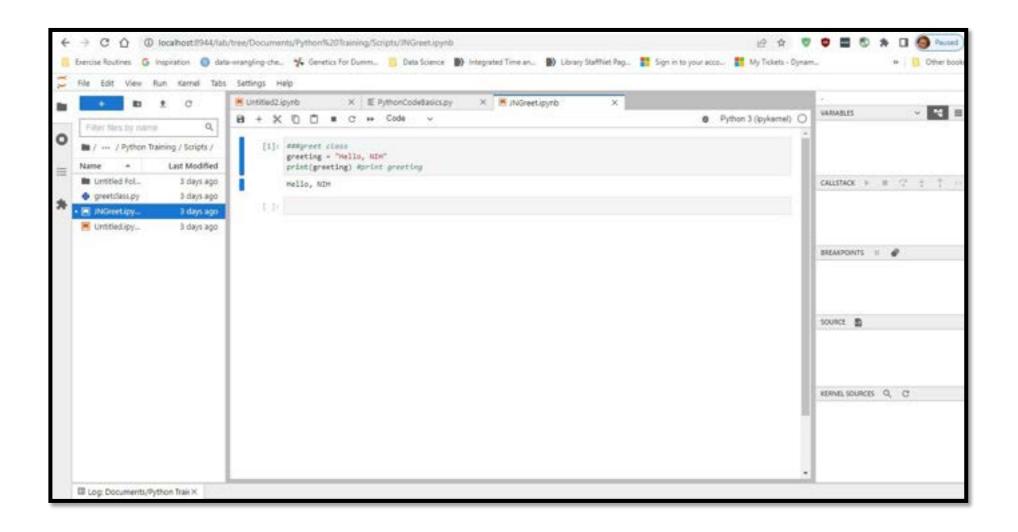

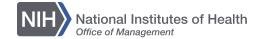

## **IDE Attributes**

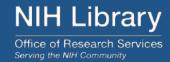

- Console: Where code runs
- Project Files: Code and data files
- Variables: One Identifier to assign something to a variable
- Data View: View of the data frame being processed
- Plots: View of the graph being generated
- History: Code history processes in active memory
- Autocomplete: Python feature to help with coding
- Debugging: Python feature to help with finding errors
- Markdown: Code to add text around the code

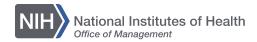

## Google Colab IDE Attributes

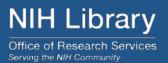

- 1. Console: Within Colab there isn't a separate console, but the instead the active code and related error messages occur within each cell.
- 2. Project Files: To see where your Notebook is stored use the folder icon on the left to navigate to your MyDrive / Colab Notebooks. "PythonCodeBascis".
- 3. Variables: (Show current variables) We have a notebook here with code, but none of this code is NOT in our active memory, because the only code that has been run is the cell to initialize our PythonCodeBasics notebook and the little bit of code we just recreated. Let's run the code in a few more of these cells.
- **4. Data View:** Simply double left click on the data file to view the table on the right side of the Colab screen.
- 5. Libraries: All of the Python libraries are available to Colab so it is a matter of importing each library you want to use and assigning that library to a shortcut or nickname such as import pandas as pd. You will need to have knowledge about the libraries you want to use and why you want to use them.
- 6. Plots: Once you run the code and import the associated data for plots, the plots will appear directly within Colob. There is also a 'View output full screen' feature using the menu to the right.
- 7. **History:** To view the History of code run during a session select the View menu, and then 'Execute code history'.
- **8. Autocomplete**: Note the autocomplete feature will try and complete and function such as 'print' or argument that appears within your active Variables list.
- 9. **Debugging:** If you have an error in your code, an error message will appear to help with debugging.
- **10. Comments and Markdown:** Comments can be added using 3 hash marks on any line of code. Markdown text can be added using the + Text tool.

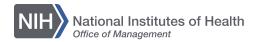

## **Spyder IDE Attributes**

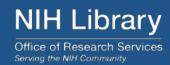

- 1. Console: The console is immediately viewable in the lower right pane. If I highlight my first line of code in the script and run it using the F9 key, it will run the code and the results from the code in the Console. If I highlight and run the next line, "2\*3" and use the F9 key will give me that code and result as well.
- 2. Project Files: We can get to Project Files by using File / Open or Open Recent to find the .py file you choose to use.
- **3. Variables:** Can be viewed in the upper right pane using the "Variable Explorer" tab. Note each data type will be a different color.
- **4. Data View:** Using the Files tab in the top right pane, identify your data set, click on it to see the content. If you'd like to see the content in a spreadsheet you can right click on the file and use the dropdown menu to select "Open externally". It will open in Excel outside of Spyder.
- **5. Libraries:** Libraries are need for dataframe, calculation and visuals. Import needed libraries.
- 6. Plots: Can be viewed in the upper right pane, using the Plots tab.
- 7. History: The History can be viewed in the lower right pane, using the History tab.
- 8. Autocomplete: Similar to Colab Sypder will autocomplete functions and arguments that are in active memory.
- **9. Debugging:** There is a Debug menu at on the top menu bar of Spyder
- **10. Comments and Markdown:** Comments can be noted using triple single quotes for large areas of text and the # sign for line comments. Markdown is not an option in Spyder.

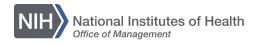

## **Jupyter Notebooks IDE Attributes**

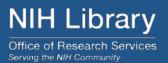

- 1. Console: The format is very similar to Google Colab, with the code and related error messages being generated in the main screen.
- 2. Project Files: Can be open via the File dropdown menu. New project files can be created using that option from the dropdown menu.
- 3. Variables: With pandas running, in one of the empty cells run "%whos"
- **4. Data View:** To view data frames in one of the empty cells use the function display(<data frame name>) Example: display(iris) may need to specify file path
- 5. Libraries: Need to be familiar with libraries and import them and assign them short names.
- **6. Plots:** Plots will appear directly in the cells with the code to generate them.
- **7. History**: In one of the empty cells run "%history"
- **8. Autocomplete**: Start typing the first few letters of a function or argument and then hit the Tab key, and Jupyter Notebooks will autocomplete the rest of the code.
- **9. Debugging:** Error messages usually show within the cell. Alt + Shift + Enter is another way to see error codes.
- **10. Comments and Markdown:** Comments can be created with quotes and # signs. Markdown is available from dropdown menu immediately under the Widgets option on the top menu bar.

## **Jupyter Labs IDE Attributes**

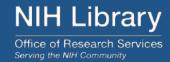

- 1. Jupyter Labs is very similar to Jupyter Notebooks.
- 2. The main difference is that you can have multiple tabs open with notebooks or .csv files in this IDE. Multiple consoles can be run as well. This is helpful if you are trying to run different sets of code with different applications.

## **Test Your Knowledge**

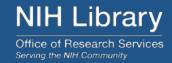

Log on to one of the IDEs.

Type the follow code:

name = "#" #Add your name str = "thinks Python is "#note spaces before and after clause! descpt = "#" #Add descriptor to indicate how you feel about Python print (name + str +descpt)

## Learning Resources

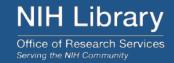

- Google's Python Class
  - https://developers.google.com/edu/python/
- Learn Python Free Python Courses for Beginners
  - https://www.freecodecamp.org/news/learn-python-free-pythoncourses-for-beginners/
- Books
  - Learning Python, O'Reilly
  - Head First Python, Paul Barry
  - Python Crash Course, Eric Matthes

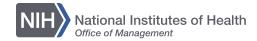

## References

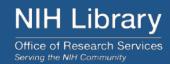

- BioPython: freely available Python tools for computational molecular biology and bioinformatics
   <a href="https://academic.oup.com/bioinformatics/article/25/11/1422/330687?login=true">https://academic.oup.com/bioinformatics/article/25/11/1422/330687?login=true</a>
- Design of Experiments (DOE) with python
   <a href="https://medium.com/mlearning-ai/design-of-experiments-doe-with-python-be88f5c013f5">https://medium.com/mlearning-ai/design-of-experiments-doe-with-python-be88f5c013f5</a>
- Introduction to Jupyter Notebook | Jupyter Notebook Tutorial https://youtu.be/1A7tea9LSEk
- JupyterLab Tutorial for Everyone https://youtu.be/mspsHlk\_qUQ

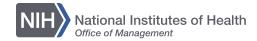

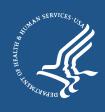

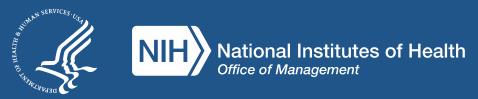

# SCHARE

Part IV

Python tutorials and resources

You can take advantage of the dozens of "Python for data science" online tutorials for beginners and advanced programmers listed here:

- Stackify 30+ Tutorials to Learn Python
- FreeCodeCamp Code Class for Beginners
- Harvard Free Python Course
- Coursera Free and Paid Python Courses
- LearnPython Free Interactive Python Tutorials
- BestColleges 10 Places to Learn Python for Free

#### **Stackify**

30+ Tutorials to Learn Python

#### **Top 30 Python Tutorials**

In this article, we will introduce you to some of the best **Python tutorials.** These tutorials are suited for both beginners and advanced programmers. With the help of these tutorials, you can learn and polish your coding skills in Python.

- 1. Udemy
- 2. Learn Python the Hard Way.
- 3. Codecademy
- 4. Python.org
- 5. Invent with Python
- 6. Pythonspot
- 7. AfterHoursProgramming.com
- 8. Coursera
- 9. Tutorials Point
- 10. Codementor
- 11. Google's Python Class eBook
- 12. Dive Into Python 3
- 13. NewCircle Python Fundamentals Training
- 14. Studytonight
- 15. Python Tutor
- 16. Crash into Python
- 17. Real Python
- 18. Full Stack Python
- 19. Python for Beginners
- 20. Python Course
- 21. The Hitchbiker's Guide to Python!
- 22. Python Guru
- 23. Python for You and Me
- 24. PythonLearn
- 25. Learning to Python
- 26. Interactive Python
- 27. PythonChallenge.com
- 28. IntelliPaat
- 29. Sololearn
- 30. W3Schools

#### **FreeCodeCamp**

Code Class for Beginners

#### freeCodeCamp(A)

Learn to code - free 3.000-hour curriculum

# Python Tutorial for Beginners (Learn Python in 5 Hours)

In <u>this TechWorld with Nana YouTube course</u>, you will learn about strings, variables, OOP, functional programming and more. You will also build a couple of projects including a countdown app and a project focused on API requests to Gitlab.

## **Scientific Computing with Python**

In <u>this freeCodeCamp certification course</u>, you will learn about loops, lists, dictionaries, networking, web services and more.

#### **Harvard**

Free Python Course

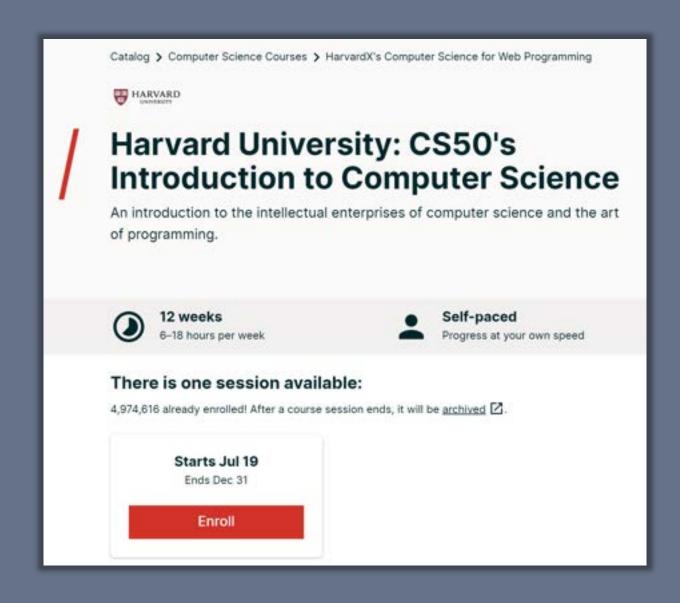

#### Coursera

Free and Paid Python Courses

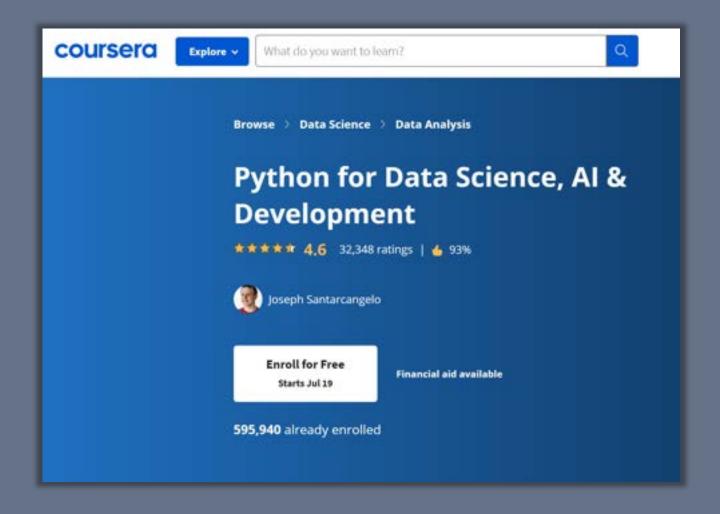

#### **LearnPython**

Free Interactive Python Tutorials

#### Learn the Basics

- . Hello, World!
- Variables and Types
- Lists
- · Basic Operators
- String Formatting
- . Basic String Operations
- Conditions
- · Loops
- Functions
- Classes and Objects
- Dictionaries
- Modules and Packages

#### **Data Science Tutorials**

- Numpy Arrays
- · Pandas Basics

#### **Advanced Tutorials**

- Generators
- List Comprehensions
- · Lambda functions
- Multiple Function Arguments
- Regular Expressions
- Exception Handling
- Sets
- Serialization
- Partial functions
- Code Introspection
- Closures
- Decorators
- · Map, Filter, Reduce

### **BestColleges**

10 Places to Learn Python for Free

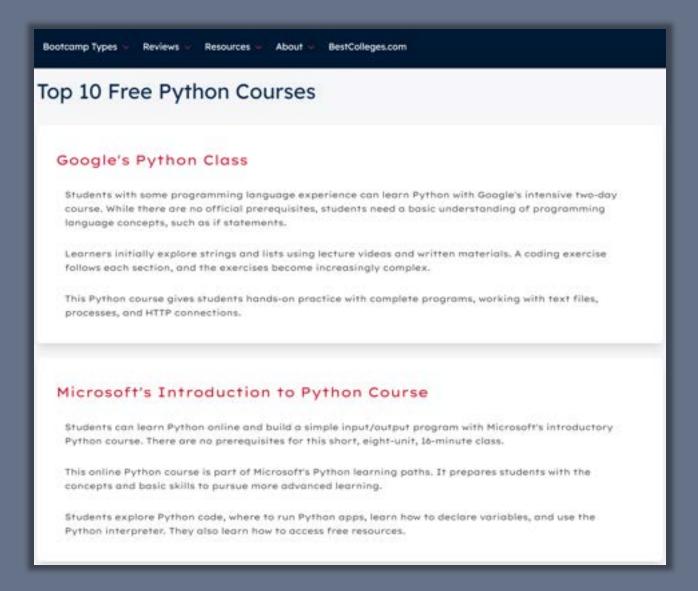

## Terra resources

## If you are new to Terra, we also recommend exploring the following resources:

- Overview Articles: Review high-level docs that outline what you can do in Terra, how to set up an account and account billing, and how to access, manage, and analyze data in the cloud
- Video Guides: Watch live demos of the Terra platform's useful features
- Terra Courses: Learn about Terra with free modules on the Leanpub online learning platform
- Data Tables QuickStart Tutorial: Learn what data tables are and how to create, modify, and use them in analyses
- Notebooks QuickStart Tutorial: Learn how to access and visualize data using a notebook
- Machine Learning Advanced Tutorial: Learn how Terra can support machine learning-based analysis

# SCHARE

Part V
Billing and costs

# What are the cloud costs of working on Terra?

The Terra platform infrastructure is **free to use** 

However, the following operations in Terra may incur charges:

#### 1. Virtual Machine compute costs

In cloud computing, a **virtual machine** is an emulation of a computer system that provides the functionality of a physical computer

Terra allows you to **customize** the characteristics of your virtual machine based on your computation needs (more on this later)

- A high-performance machine costs more
- You will be charged for the time you use the machine

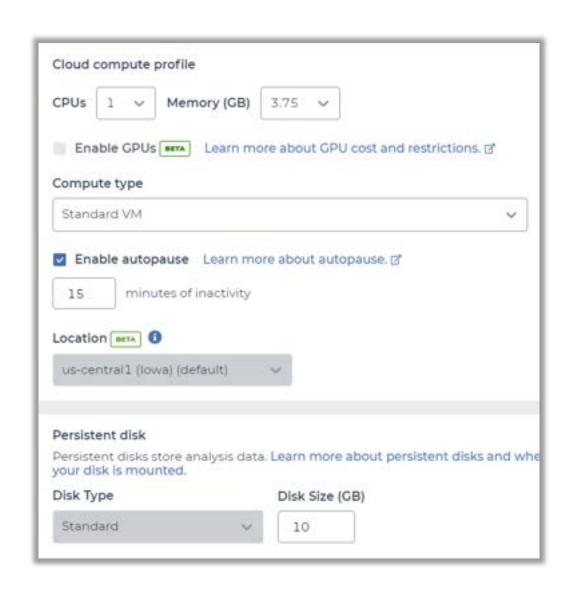

# What are the cloud costs of working on Terra?

#### 2. Data storage

You will be charged for any data stored in the storage spaces ("buckets") associated with your account

#### 3. Data egress (i.e. moving data) costs

When creating a bucket to store data, you are asked to set its location. This is because the data are going to be stored in data warehouses located in physical places ("regions" – more info here). Regions exist, among other reasons, to accommodate the need of certain users to keep their data in defined regions.

You will pay to move stored data between regions

# How will I be charged for these costs?

Terra runs on Google Cloud Platform (GCP). All Terra costs are GCP fees that are ultimately paid for by a **Google Cloud Billing account** linked to Terra – specifically, to a **Terra Billing project** 

- Each Billing project is linked to an umbrella Google Cloud Billing account
- A Terra Billing project is a pass-through assigned to a workspace when you create it
- All GCP fees (storage, compute, egress) are charged per workspace regardless of who does the analysis or whether they have access to a billing project.

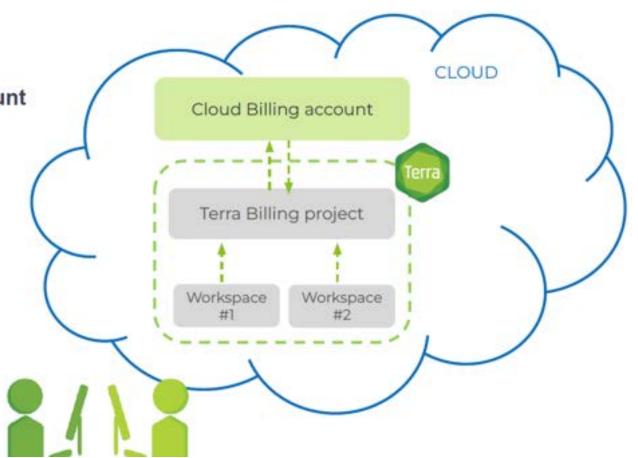

# How will I be charged for these costs?

#### Will I incur any costs today?

Today, access to a free temporary billing project will allow you to run all the materials with your instructors

#### What happens after today?

You will no longer have access to the free temporary billing project. If you want to access work-in-progress from the Think-a-Thon, you will need to **set up your own billing** and copy any of your workspaces to your own billing

Next, we will show you how to set up your own billing

# Get \$300 in free Google Cloud credits

If you've never used Google Cloud before, you are eligible for \$300 in free Google Cloud credits you can use for working in Terra

#### **Conditions for Google Cloud credits eligibility**

- You haven't previously signed up for the Free Trial
- You've never been a paying customer of Google Cloud, Google Maps Platform, or Firebase
- If you're part of an organization that uses Google Cloud, your email will likely not be eligible

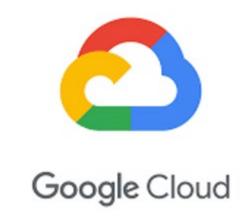

#### What can I do with my credits in Terra?

The credits will cover anything that has a cost in Terra - such as storing data and running analyses. You can't use credits to add <u>GPUs</u> to your computing resources, and you are limited to <u>4 workspaces at a time</u>

#### How long will my \$300 credits be available?

Your credits will be available for 3 months, or until you have used up all \$300. Once your credits run out or expire, you can upgrade to a paid account

# 3 easy steps to set up billing

- 1. Sign in to the <u>Google Cloud Console</u> with your Terra user ID and **set up a Google Cloud Billing account**You'll be invited to activate your free trial: **you won't be billed until the credits expire**
- 2. In the Google Cloud Console Billing page, link your Google Cloud Billing and Terra accounts Add terra-billing@terra.bio as a Principal, with Billing Account User role Use the same Google ID for both the Cloud Billing account and your Terra user name
- 3. In the <u>Terra Billing page</u>, <u>create a Terra Billing project</u>
  Select the previously created Google Cloud Billing account to fund your Terra Billing project

For detailed instructions, see this Terra page

# You can **ESTIMATE COSTS**:

- 1. analysis costs
- 2. cloud storage costs
- 3. egress (i.e., data moving) costs

You can CHECK
ACTUAL COSTS in
the Google Cloud
Platform Console

You can **REDUCE COSTS** in several ways (for advanced users)

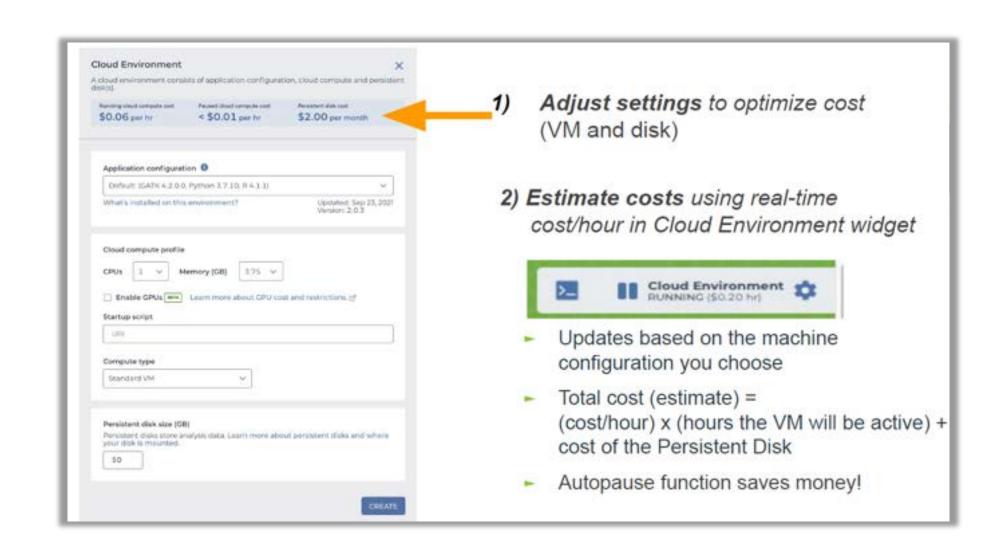

# You can **ESTIMATE COSTS**:

- 1. analysis costs
- 2. cloud storage costs
- 3. egress (i.e., data moving) costs

You can CHECK
ACTUAL COSTS in
the Google Cloud
Platform Console

You can **REDUCE COSTS** in several ways (for advanced users)

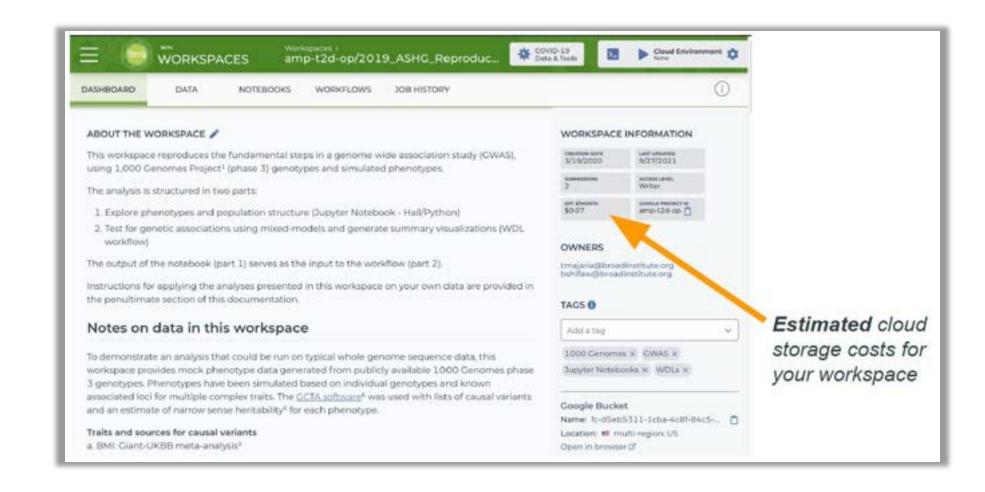

# You can **ESTIMATE COSTS**:

- 1. analysis costs
- 2. cloud storage costs
- 3. egress (i.e., data moving) costs

You can CHECK
ACTUAL COSTS in
the Google Cloud
Platform Console

You can **REDUCE COSTS** in several
ways (for advanced
users)

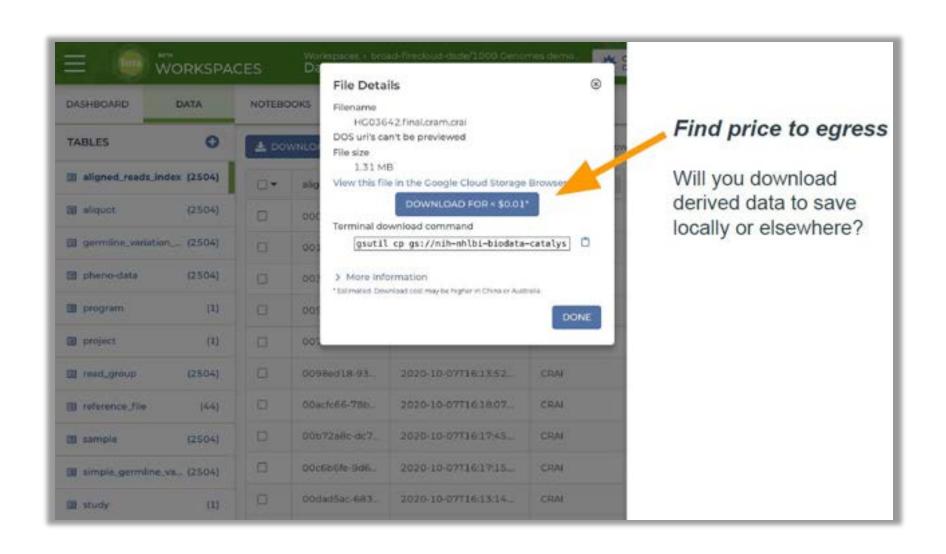

# You can **ESTIMATE COSTS**:

- 1. analysis costs
- 2. cloud storage costs
- 3. egress (i.e., data moving) costs

You can CHECK
ACTUAL COSTS in
the Google Cloud
Platform Console

You can **REDUCE COSTS** in several ways (for advanced users)

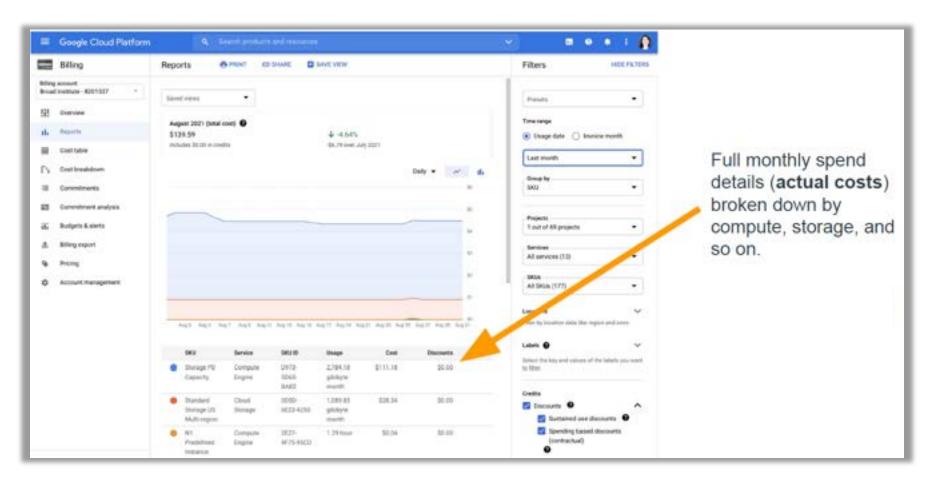

# You can **ESTIMATE COSTS**:

- 1. analysis costs
- 2. cloud storage costs
- 3. egress (i.e., data moving) costs

You can CHECK
ACTUAL COSTS in
the Google Cloud
Platform Console

You can **REDUCE COSTS** in several
ways (guides are for advanced users)

Terra allows you to find the right balance between cost and time

## Saving on workflow costs

- ► Delete intermediate files: <u>quide</u>
- ► Call-caching: <u>quide</u>
- ► Checkpointing: <u>quide</u>
- ► Preemptible VMs: guide

## **Saving Cloud Environment costs**

- ► Size application compute appropriately: guide
- ► Move generated data to regional or nearline storage: guide
- ► Autopause: guide

## Saving on storage costs

- ► Ask how much are you storing, where are you storing it, and how frequently will you access it?
- ► Move data to regional or nearline storage: <u>quide</u>

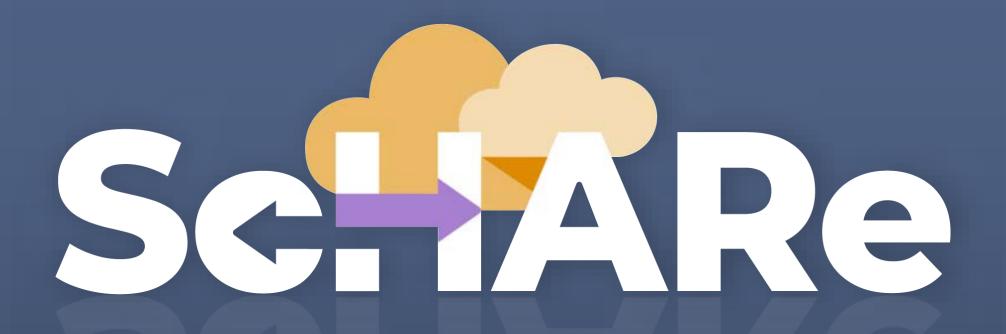

Part VI
How to import ScHARe hosted data into your Terra workspace

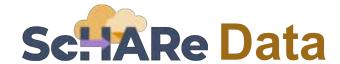

## As a reminder, on ScHARe you can work with:

## Data you upload

to your workspace

This is your own personal project data, stored on your computer

# Data already in the ScHARe Data Ecosystem

- 1. Google Hosted Public Datasets
- 2. ScHARe Hosted Public Datasets
- 3. Schare Hosted Project Datasets

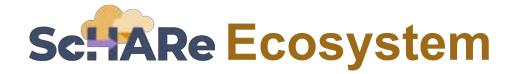

## The ScHARe Data Ecosystem is comprised of:

- Google Hosted Public Datasets: publicly accessible, federated, de-identified datasets hosted by Google through the Google Cloud Public Dataset Program Example: American Community Survey (ACS)
- 2. ScHARe Hosted Public Datasets: publicly accessible, de-identified datasets hosted by ScHARe

**Example**: Behavioral Risk Factor Surveillance System (BRFSS)

3. Schare Hosted Project Datasets: publicly accessible and controlled-access, funded program/project datasets using Core Common Data Elements shared by NIH grantees and intramural investigators to comply with the NIH Data Sharing Policy

Examples: Jackson Heart Study (JHS); Extramural Grant Data; Intramural Project Data

# Sc. ARe Ecosystem: Google hosted datasets

Examples of interesting datasets include:

- American Community Survey (U.S. Census Bureau)
- US Census Data (U.S. Census Bureau)
- Area Deprivation Index (BroadStreet)
- GDP and Income by County (Bureau of Economic Analysis)
- US Inflation and Unemployment (U.S. Bureau of Labor Statistics)
- Quarterly Census of Employment and Wages (U.S. Bureau of Labor Statistics)
- Point-in-Time Homelessness Count (U.S. Dept. of Housing and Urban Development)
- Low Income Housing Tax Credit Program (U.S. Dept. of Housing and Urban Development)
- US Residential Real Estate Data (House Canary)
- Center for Medicare and Medicaid Services Dual Enrollment (U.S. Dept. of Health & Human Services)
- Medicare (U.S. Dept. of Health & Human Services)
- Health Professional Shortage Areas (U.S. Dept. of Health & Human Services)
- CDC Births Data Summary (Centers for Disease Control)
- COVID-19 Data Repository by CSSE at JHU (Johns Hopkins University)
- COVID-19 Mobility Impact (Geotab)
- COVID-19 Open Data (Google BigQuery Public Datasets Program)
- COVID-19 Vaccination Access (Google BigQuery Public Datasets Program)

Organized based on the CDC SDoH categories, with the addition of *Health Behaviors* and *Diseases and Conditions*:

What are the Social Determinants of Health?

Social determinants of health (SDoH) are the nonmedical factors that influence health outcomes.

They are the conditions in which people are born, grow, work, live, and age, and the wider set of forces and systems shaping the conditions of daily life.

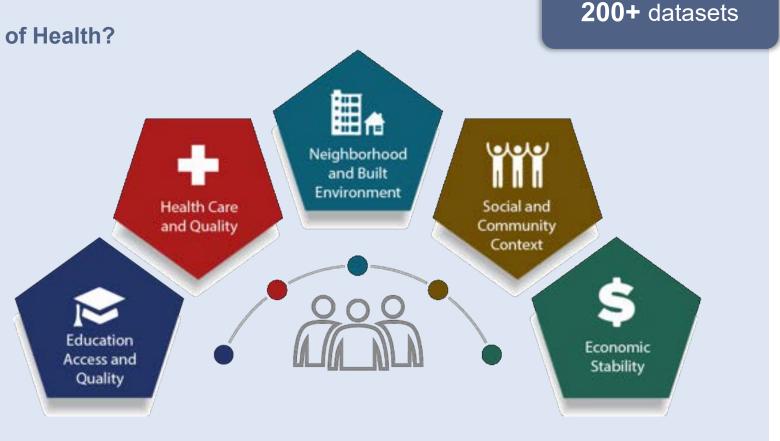

www.cdc.gov/about/sdoh/index.html

Examples of datasets for each category include:

#### **Education access and quality**

Data on graduation rates, school proficiency, early childhood education programs, interventions to address developmental delays, etc.

- EDFacts Data Files (U.S. Dept. of Education) Graduation rates and participation/proficiency assessment
- NHES National Household Education Surveys Program (U.S. Dept. of Education) Educational activities

#### **Health care access and quality**

Data on health literacy, use of health IT, emergency room waiting times, preventive healthcare, health screenings, treatment of substance use disorders, family planning services, access to a primary care provider and high quality care, access to telehealth and electronic exchange of health information, access to health insurance, adequate oral care, adequate prenatal care, STD prevention measures, etc.

- MEPS Medical Expenditure Panel Survey (AHRQ) Cost and use of healthcare and health insurance coverage
- Dartmouth Atlas Data Selected Primary Care Access and Quality Measures Measures of primary care utilization, quality of care for diabetes, mammography, leg amputation and preventable hospitalizations

#### **Neighborhood and built environment**

Data on access to broadband internet, access to safe water supplies, toxic pollutants and environmental risks, air quality, blood lead levels, deaths from motor vehicle crashes, asthma and COPD cases and hospitalizations, noise exposure, smoking, mass transit use, etc.

- National Environmental Public Health Tracking Network (CDC) Environmental indicators and health,
   exposure, and hazard data
- LATCH Local Area Transportation Characteristics for Households (U.S. Dept. of Transportation) Local transportation characteristics for households

## **Social and community context**

Data on crime rates, imprisonment, resilience to stress, experiences of racism and discrimination, etc.

- Hate crime statistics (FBI) Data on crimes motivated by bias against race, gender identity, religion, disability,
   sexual orientation, or ethnicity
- General Social Survey (GSS) Data on a wide range of characteristics, attitudes, and behaviors of Americans.

## **Economic stability**

Data on unemployment, poverty, housing stability, food insecurity and hunger, work related injuries, etc.

- Current Population Survey (CPS) Annual Social and Economic Supplement (U.S. Bureau of Labor Statistics) Labor force statistics: annual work activity, income, health insurance, and health
- Food Access Research Atlas (U.S. Dept. of Agriculture) Food access indicators for low-income and other census tracts

#### **Health behaviors**

Data on health-related practices that can directly affect health outcomes.

- BRFSS Behavioral Risk Factor Surveillance System (CDC) State-level data on health-related risk behaviors,
   chronic health conditions, and use of preventive services
- YRBSS Youth Risk Behavior Surveillance System (CDC) Health behaviors that contribute to the leading causes of death, disability, and social problems among youth and adults

#### **Diseases and conditions**

Data on incidence and prevalence of specific diseases and health conditions.

- U.S. CDI Chronic Disease Indicators (CDC) 124 chronic disease indicators important to public health practice
- UNOS United Network of Organ Sharing (Health Resources and Services Administration) Organ transplantation: cadaveric and living donor characteristics, survival rates, waiting lists and organ disposition

## Let's see how to access the ScHARe hosted datasets:

Please paste the address below in your browser: bit.ly/schare-analyses

# You should see the ScHARe workspace Analyses tab:

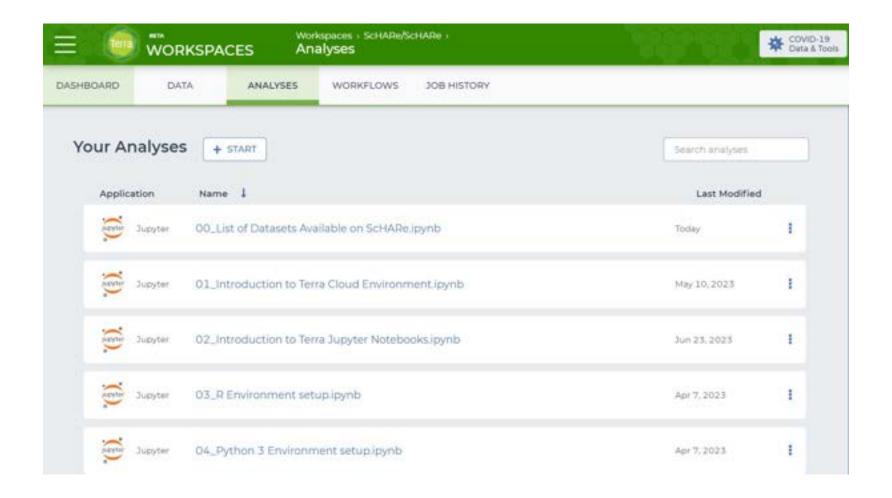

bit.ly/schare-analyses

## How to check what data is available on ScHARe

## **Analyses tab**

In the Analyses
tab, the notebook

OO\_List of
Datasets
Available on
ScHARe lists all of
the datasets
available in the
ScHARe Datasets
collection

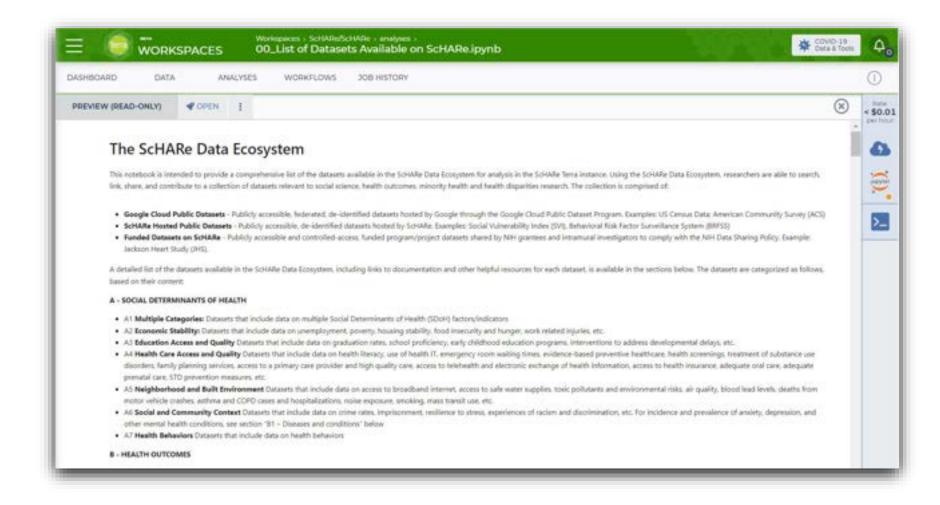

## How to access available data on ScHARe

## Data tab

In the Data tab, data tables help access ScHARe data and keep track of your project data:

- In the ScHARe workspace, click on the Data tab
- Under Tables, you will see a list of dataset categories
- If you click on a category, you will see a list of relevant datasets
- Scroll to the right to learn more about each dataset

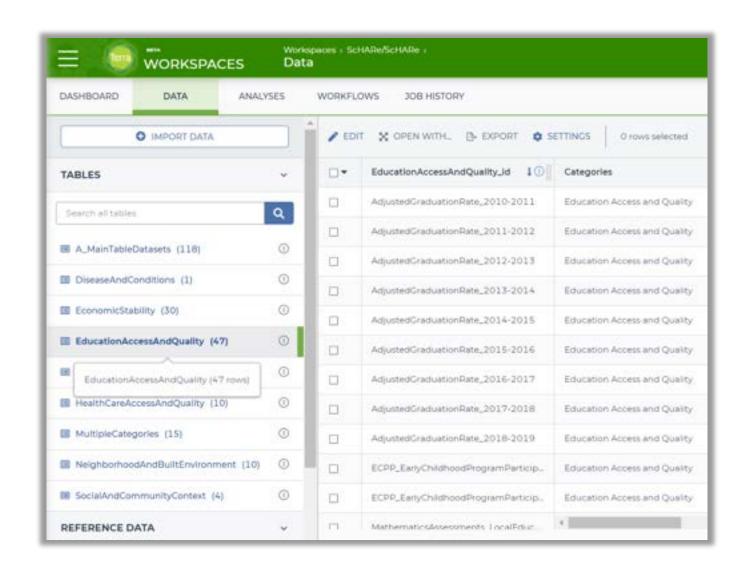

# **Today's hands-on tutorial**

We will show you how you can access any ScHARe hosted dataset from your workspace:

## Data you upload

to your workspace

This is your own personal project data, stored on your computer

# Data already in the ScHARe Data Ecosystem

- 1. Google Hosted Public Datasets
- 2. ScHARe Hosted Public Datasets
- 3. Schare Hosted Project Datasets

# We will demonstrate the process with BRFSS data

**BRFSS** is the nation's premier system of health-related telephone surveys that collect state-level data about U.S. residents regarding their:

- health-related risk behaviors
- chronic health conditions
- use of preventive services

State health departments use in-house interviewers or contract with telephone call centers or universities to administer the BRFSS surveys **continuously through the year** 

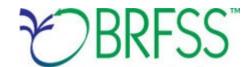

#### BRFSS data is used to:

- help establish and track state and local health objectives
- plan health programs
- implement diseaseprevention and healthpromotion activities
- monitor public health trends

# In 3 steps, we will:

- 1. Create a Terra workspace
- 2. Create an analysis notebook inside the workspace
- 3. Show what code you need to use to access ScHARe datasets from the notebook

# 1. Let's create a workspace

Complete slides with **step-by-step instructions and screenshots** available at: bit.ly/think-a-thons

## Let's create a Terra workspace.

- 1. Click on the menu in the top left corner of the page, then on "Workspaces"
- 2. Click on the + button next to Workspaces
- 3. Input a **name** for the workspace
- 4. Select the **Billing Project** you want to associate with the workspace. For this example, select our free temporary Billing Project "ScHARe-Temp"
- 5. Change the **Description** if desired

Success! The workspace is now listed among your workspaces. Click on it to access it.

## 2. Let's create a notebook

Complete slides with **step-by-step instructions and screenshots** available at: <u>bit.ly/think-a-thons</u>

A Jupyter Notebook is an interactive analysis tool that includes:

- code cells for manipulating and visualizing data in real time (Terra notebooks support
   Python or R)
- documentation to make it easier to share and reproduce your analysis

Let's cover the basics of **creating your first notebook to work with your data.**Access the workspace and:

- 1. Click on the "Analyses" tab
- 2. Click on the "Start" button
- 3. Select "Jupyter"
- 4. In the next window, **name** to the notebook and choose a language ("**Python**")
- 5. Click "Create analysis"
- 6. If you are asked to configure your **Cloud Environment** (your virtual computer to be used to run the analyses), you can leave the default values unchanged

Success! Your notebook has been created. Click on its name to open it.

## 3. Let's access ScHARe data

1. Open this tutorial in Playground mode:

# bit.ly/import-schare-data

2. Copy the code and paste it into your notebook.

The code is also reported on this slide, to the right.

**Success!** You have imported data from the ScHARe hosted BRFSS dataset into your notebook.

## Code:

import pandas

```
BRFSS_table = pandas.read_csv("gs://fc-secure-d6e25d73-4b50-4dbc-ac10-ec689987eaa9/uploads/Health Behaviors/BRFSS2021.csv", sep=',')
```

BRFSS\_table.head()

# SCHARE

Thank you

# Think-a-Thon poll

- 1. Rate how useful this session was:
- ☐ Very useful
- ☐ Useful
- ☐ Somewhat useful
- ☐ Not at all useful

# Think-a-Thon poll

- 2. Rate the pace of the instruction for yourself:
- □ Too fast
- ☐ Adequate for me
- ☐ Too slow

# Think-a-Thon poll

- 3. How likely will you participate in the next Think-a-Thon?
- □ Very interested, will definitely attend
- $\square$  Interested, likely will attend
- ☐ Interested, but not available
- □ Not interested in attending any others

## **Next Think-a-Thons:**

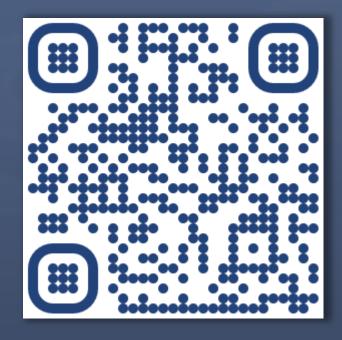

bit.ly/think-a-thons

## Register for ScHARe:

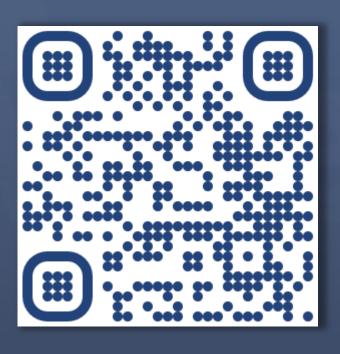

bit.ly/join-schare

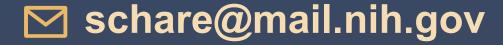